# **Spettrofotometro BASF 12/6**

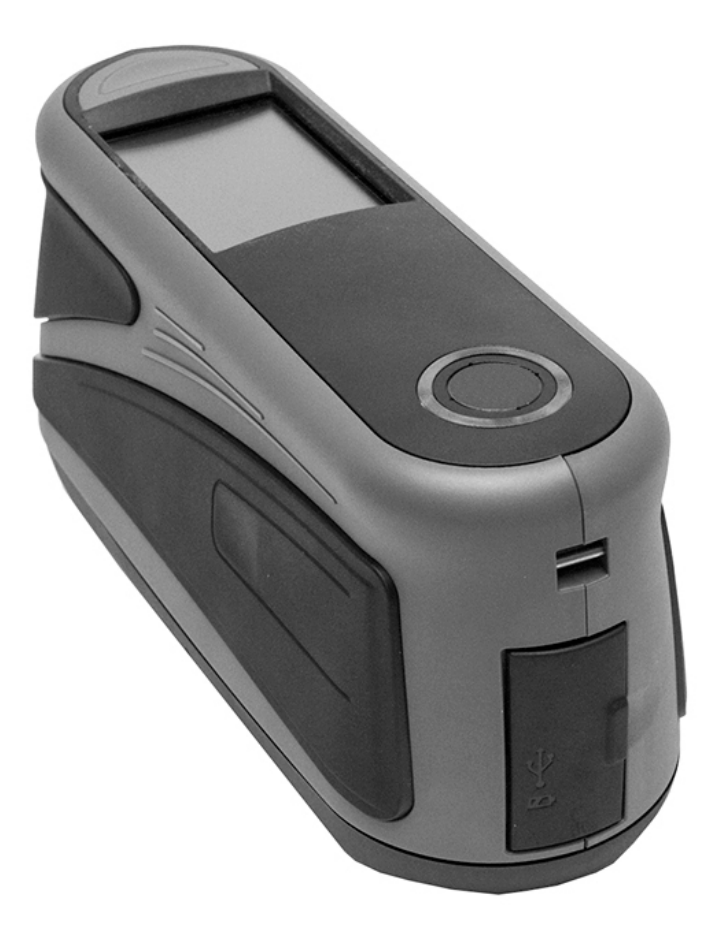

Manuale dell'utente

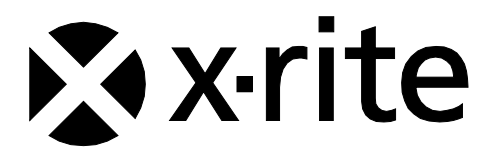

Consultare questa documentazione in tutte le aree dove appare il simbolo Attenzione  $\angle\Gamma$ **Questo simbolo è utilizzato per informarvi di tutti i potenziali PERICOLI o azioni che possono richiedere la vostra attenzione.**

# **Dichiarazione CE**

 $\epsilon$ 

Con la presente, X-Rite, Incorporated dichiara che questo modello è conforme ai requisiti essenziali ed

alle altre disposizioni pertinenti stabilite dalle direttive RED 2014/53/EU, LVD 2014/35/EU, EMC 2014/30/EU e RoHS EU 2015/863.

**Modelli con Wi-Fi:**

Marcatura CE: Direttiva sulle apparecchiature radio (2014/53/EU) EN 300 328 V2.1.1 EMC : EN 301 489-1 V2.1.1, EN 301 489-17 V.3.1.1, EN 55022:2010/AC:2011, EN 55024:2010 Salute: EN 62311: 2008 Sicurezza: EN 60950-1:2006+A11:2009+A1:2010+A12:2011+A2:2013

# **Nota della Commissione Federale per le Comunicazioni**

NOTA: Questa apparecchiatura è stata sottoposta a test e trovata conforme ai limiti per i dispositivi digitali di Classe A, ai sensi della Parte 15 delle Norme FCC. Detti limiti sono imposti al fine di fornire protezione dalle interferenze nocive quando l'apparecchiatura è utilizzata in ambienti commerciali. La presente apparecchiatura genera, utilizza e può emettere energia a radiofrequenza. Se non installata e utilizzata come indicato nel manuale d'istruzioni, essa può causare interferenze dannose alle comunicazioni radio. L'operazione di quest'apparecchiatura in zone residenziali ha la probabilità di causare interferenze dannose in quale caso sarà sollecitata all'utente la correzione di tali interferenze al proprio incarico.

### **Modelli con Wi-Fi:**

Contiene FCC ID: LSV-KOHSPEC

AVVISO:

Le modifiche o alterazioni apportate a questa apparecchiatura e non espressamente autorizzate da (nome del produttore) possono annullare l'autorizzazione FCC per l'utilizzo della stessa.

# **Dichiarazione di conformità industriale per il Canada**

CAN ICES-3 (A) / NMB-3 (A)

### **Modelli con Wi-Fi:**

Contiene IC ID: 20894-KOHSPEC

### **AVVISO:**

Questo dispositivo è conforme alla Parte 15 dei Regolamenti FCC ed agli standard RSS esenti da licenza di Industry Canada.

L'operatività è conforme alle seguenti due condizioni:

questo dispositivo non può causare interferenze dannose, e questo dispositivo deve accettare ogni interferenza ricevuta, incluse le interferenze che potrebbero causare un funzionamento indesiderato.

Le présent appareil est conforme aux CNR d'Industrie Canada applicables aux appareils radio.

exempts de licence. L'exploitation est autorisée aux deux conditions suivantes:

(1) l'appareil ne doit pas produire de brouillage, et

(2) l'appareil doit accepter tout brouillage radioélectrique subi, même si le brouillage est susceptible d'en compromettre le fonctionnement.

# **Esposizione alle radiofrequenze**

- La potenza irradiata del dispositivo è molto inferiore ai limiti di esposizione alle radiofrequenze FCC. Tuttavia, il dispositivo deve essere utilizzato in modo tale che il potenziale di contatto umano durante la trasmissione WiFi sia minimizzato.
- La puissance rayonnée par cet appareil est très inférieure aux limites d'exposition aux ondes radio définies par la FCC. Néanmoins, l'appareil doit être utilisé de telle manière que le potentiel de contact humain pendant la transmission par Wi-Fi soit minimisé.

# **Certificazione da SRRC (Regolamento della Radio Statale della Cina)**

CMIIT ID: 2016DJ1364

# **Ministero Giapponese degli Affari Interni e delle Comunicazioni (MIC - Japanese Ministry of Internal Affairs and Communications)**

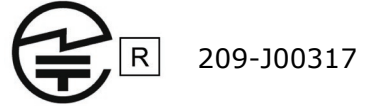

当該機器には電波法に基づく、技術基準適合証明等を受けた特定無線設備を装着している。

# 전파연구원

모델 번호: KOH Spectrophotometer

등록 번호: MSIP-REM-XRT-KOHSPEC

# **Informazioni sull'apparecchiatura**

L'uso di questa apparecchiatura in un modo diverso da quello specificato da X-Rite, Incorporated può compromettere l'integrità di progetto e può divenire pericoloso.

Per evitare disagi, non guardare direttamente nella ottica di misurazione quando lo strumento è acceso.

Non immergere lo strumento in un liquido.

C'è rischio di danni se viene utilizzato un adattatore CA diverso da quello di X-Rite P/N SE30-277.

**Trasporto**: questo prodotto ha una batteria agli ioni di litio. Qualora si debba spedire questo dispositivo, è consigliabile consultare la documentazione di orientamento pubblicata da una o più di queste organizzazioni per informazioni su come rispettare le normative: IATA, ICOA, IMDG e PHMSA. La batteria contenuta in questo dispositivo ha il peso di 107 g, 7.4 V, 2.4 Ah ed è conforme alle prove 38.3 Nazioni Unite in vigore nell'anno in cui è stato acquistato.

Rimuovere la batteria dal dispositivo prima della spedizione.

Il prodotto è uno strumento di misurazione sensibile. Nel caso di caduta dello strumento, occorre calibrarlo prima di prendere misurazioni per garantire che lo strumento funzioni correttamente. Per informazioni sulla procedura di calibrazione, fare riferimento alla sezione Modalità calibrazione.

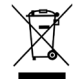

Istruzioni per lo smaltimento: smaltire i rifiuti di apparecchiature elettriche ed elettroniche (RAEE) in punti di raccolta per il loro riciclaggio.

# **Certificazione di conformità**

Vedere il menu "Informazioni di carattere giuridico" sul dispositivo per marchi di certificazione e conformità supplementari. Per visualizzare, scegliere Impostazioni > Sistema e diagnostica > Informazioni di carattere giuridico.

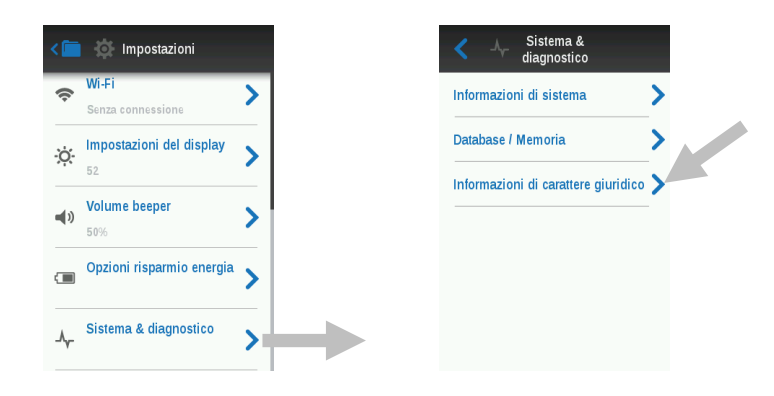

# **Avviso di copyright**

Le informazioni contenute in questo manuale derivano da dati di proprietà della X-Rite, Incorporated.

Il fatto che queste informazioni siano pubblicate in questo manuale non implica alcun diritto di riprodurre o di usare questo manuale per scopi diversi dalla installazione, dal funzionamento o dalla manutenzione dello strumento qui descritto. È vietato riprodurre, trascrivere o tradurre in qualsiasi lingua o linguaggio informatico parti del presente manuale in qualsiasi forma o tramite qualsiasi mezzo: elettronico, magnetico, meccanico, ottico, manuale o altro, senza il permesso scritto di un rappresentante autorizzato della X-Rite, Incorporated.

### Brevetti: www.xrite.com/ip

"© 2019, X-Rite, Incorporated. Tutti i diritti riservati"

X-Rite® è un marchio commerciale registrato di X-Rite, Incorporated. Qualsiasi altro logo, nomi commerciali e di prodotto menzionati appartiene ai rispettivi titolari.

### **Informazioni sulla Garanzia**

X-Rite garantisce questo Prodotto da qualsiasi difetto dei materiali e della manifattura per un periodo di ventisette (27) mesi a partire dalla data di spedizione, salvo normative locali diverse per quanto riguarda periodi più lunghi. Durante il periodo di garanzia, X-Rite sostituirà o riparerà gratuitamente le parti difettose a sua discrezione.

Le garanzie della X-Rite nel presente documento non contemplano difetti degli articoli garantiti derivanti: (i) danni dopo la spedizione, incidenti, abuso, uso improprio, negligenza, alterazione o qualsiasi altro uso non conforme alle raccomandazioni della X-Rite, alla documentazione fornita, alle specifiche pubblicate e alla pratica standard del settore, (ii) l'utilizzo del dispositivo in un ambiente operativo non compreso nelle specifiche consigliate o il mancato rispetto delle procedure di manutenzione nella documentazione fornita dalla X-Rite o nelle specifiche pubblicate, (iii) la riparazione o il servizio da altri che non siano la X-Rite o suoi rappresentanti autorizzati, (iv) difetti degli articoli in garanzia causati dall'uso di qualsiasi parti o materiali di consumo non fabbricati, distribuiti o approvati dalla X-Rite; (v) eventuali allegati o modifiche degli articoli in garanzia non fabbricati, distribuiti o approvati dalla X-Rite. I materiali di consumo e la pulizia del Prodotto non sono contemplati nella presente garanzia.

L'obbligo unico ed esclusivo di X-Rite per quanto riguarda la violazione delle garanzie citate consiste nel riparare o sostituire eventuali parti, gratuitamente, nel periodo di garanzia, fino a una condizione ritenuta ragionevolmente soddisfacente da X-Rite. Riparazioni o sostituzioni effettuate da X-Rite non estendono la garanzia scaduta, né hanno durata uguale alla garanzia.

Il cliente sarà responsabile del confezionamento e della spedizione del prodotto difettoso al centro di servizi indicato dalla X-Rite. La X-Rite si assume la spesa della restituzione del prodotto al Cliente se la spedizione è per un'ubicazione compresa

nella zona in cui si trova il centro di servizi X-Rite. Il cliente sarà responsabile del pagamento di tutte le spese di spedizione, le imposte, le tasse e altri oneri per i prodotti restituiti ad altre località. Per ottenere assistenza in garanzia è necessario presentare la prova d'acquisto sotto forma di ricevuta o fattura per evidenziare che il periodo di Garanzia non è scaduto. Non tentare di smontare il Prodotto. Se si smonta il prodotto, s'invalida la garanzia. Se si pensa che l'unità non funzioni correttamente o del tutto, contattare l'assistenza di X-Rite o il centro di servizi X-Rite più vicino.

QUESTE GARANZIE SONO CONCESSE SOLTANTO ALL'ACQUIRENTE E SOSTITUISCONO TUTTE LE ALTRE GARANZIE, ESPRESSE O IMPLICITE, COMPRESE, MA NON LIMITATAMENTE, LE GARANZIE IMPLICITE DI COMMERCIABILITÀ, DI IDONEITÀ PER UN DETERMINATO FINE E DI NON VIOLAZIONE DEI DIRITTI ALTRUI. NESSUN DIPENDENTE O AGENTE DELLA X-RITE, CHE NON SIA UN FUNZIONARIO DELLA STESSA, È AUTORIZZATO A FORNIRE QUALSIASI GARANZIA IN AGGIUNTA A QUANTO SOPRA.

X-RITE NON SARÀ IN NESSUN CASO RESPONSABILE DI PERDITE O COSTI SOSTENUTI DALL'ACQUIRENTE NELLA PRODUZIONE, O DI SPESE GENERALI DELL'ACQUIRENTE, ALTRE SPESE, PERDITA DI GUADAGNO, REPUTAZIONE O QUALSIASI ALTRO DANNO SPECIALE, INDIRETTO, CONSEGUENTE, ACCIDENTALE O ALTRO VERSO PERSONE O PROPRIETÀ CHE SIANO CONSEGUENZA DELLA VIOLAZIONE DI UNA QUALSIASI DELLE GARANZIE PRECEDENTI, VIOLAZIONE DEL CONTRATTO, NEGLIGENZA, ATTI ILLECITI, O QUALSIASI ALTRO PRINCIPIO GIURIDICO. IN OGNI CASO, LA RESPONSABILITÀ COMPLESSIVA DI X-RITE, AI SENSI DEL PRESENTE CONTRATTO, SARÀ LIMITATA ALL'EFFETTIVO COSTO PAGATO DALL'ACQUIRENTE PER GLI ARTICOLI O SERVIZI FORNITI DALLA X-RITE DANDO ORIGINE AL RECLAMO.

# **Sommario**

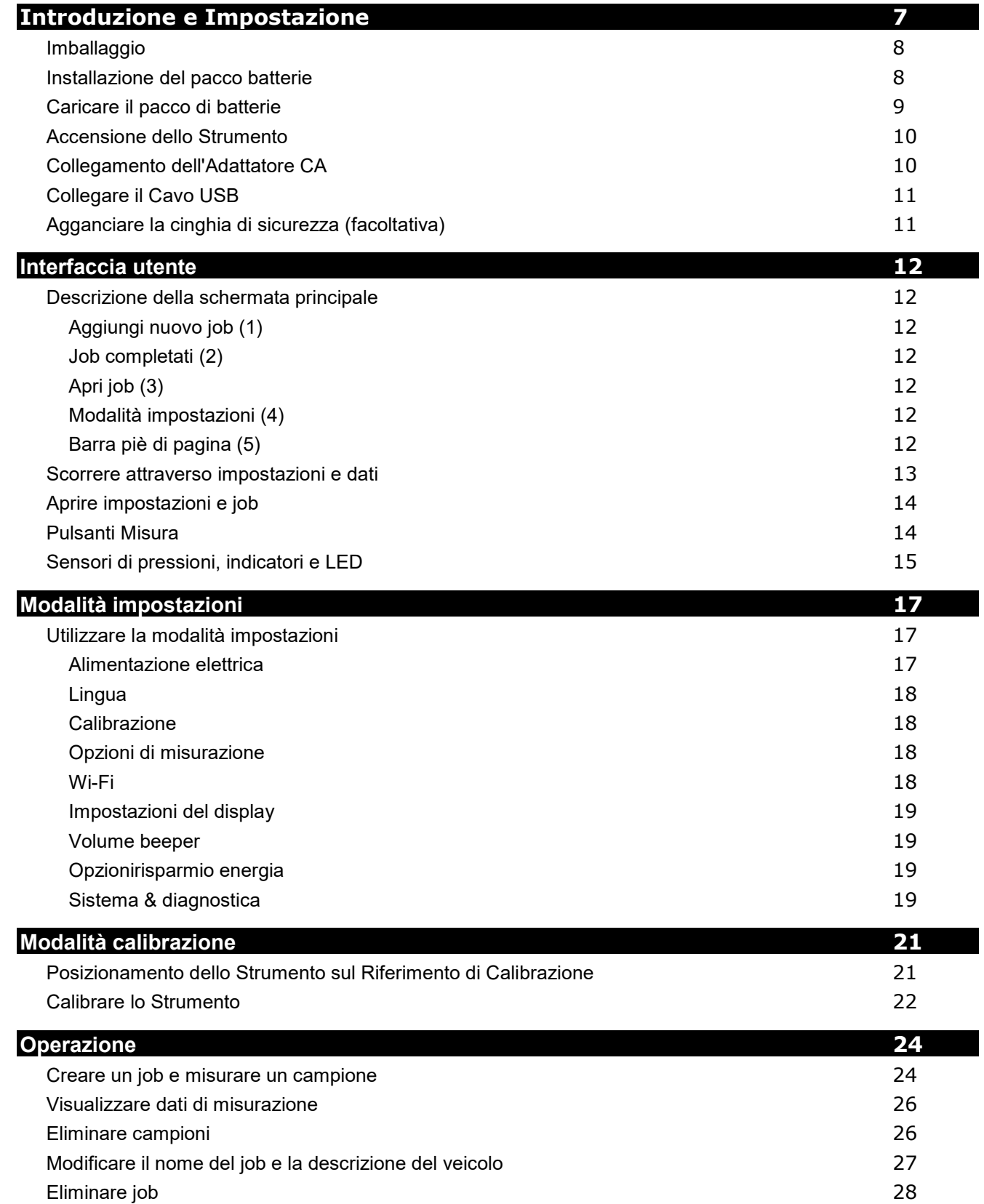

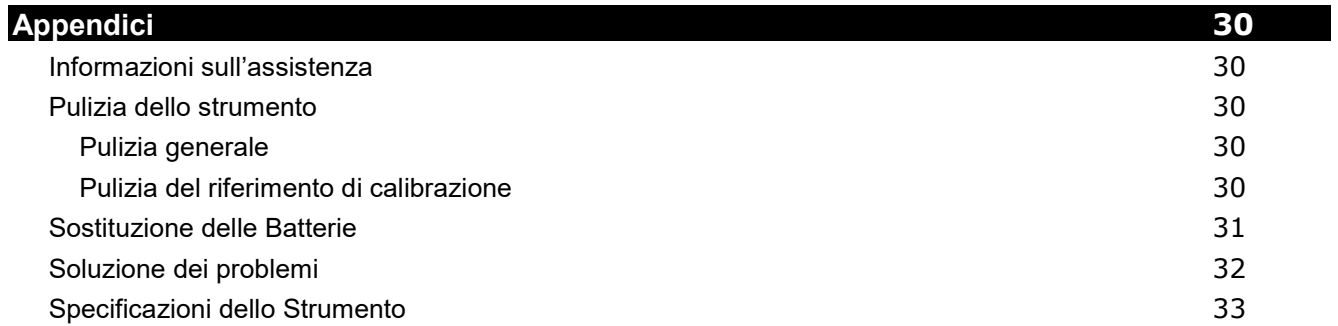

# <span id="page-8-0"></span>**INTRODUZIONE E IMPOSTAZIONE**

Lo spettrofotometro multiangolare è progettato per misurare i colori di finiture di pittura metallica, perlata e di altri effetti speciali in modo esatto e costante.

Il presente manuale illustra le procedure di installazione, il funzionamento e la manutenzione dello strumento. Nella documentazione del software è possibile trovare istruzioni specifiche sull'uso coordinato di strumento e software.

Le funzionalità principali dello strumento sono:

- Display a colori con funzionamento tramite schermo tattile.
- Pulsanti di accensione (on/off) e misurazione
- Sistema di targeting video per posizionamento esatto
- Tre sensori di pressione situati nella parte inferiore dello strumento per aiutare il corretto posizionamento
- Tecnologia Wi-Fi (facoltativa) per comunicazione senza fili.

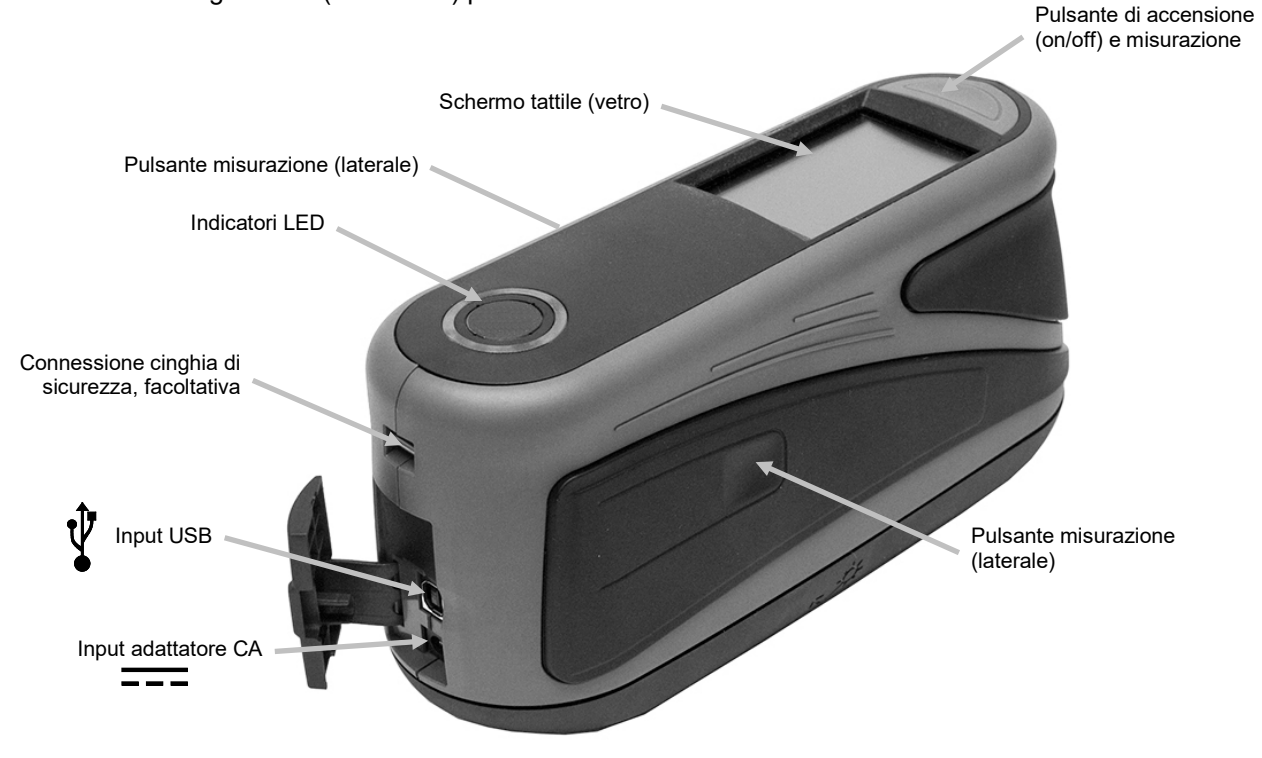

### <span id="page-9-0"></span>**Imballaggio**

L'imballaggio dello strumento dovrebbe contenere tutti gli elementi elencati di seguito. Se alcuni di queste voci sono mancanti o danneggiate, contattare la X-Rite o un Rappresentante Autorizzato.

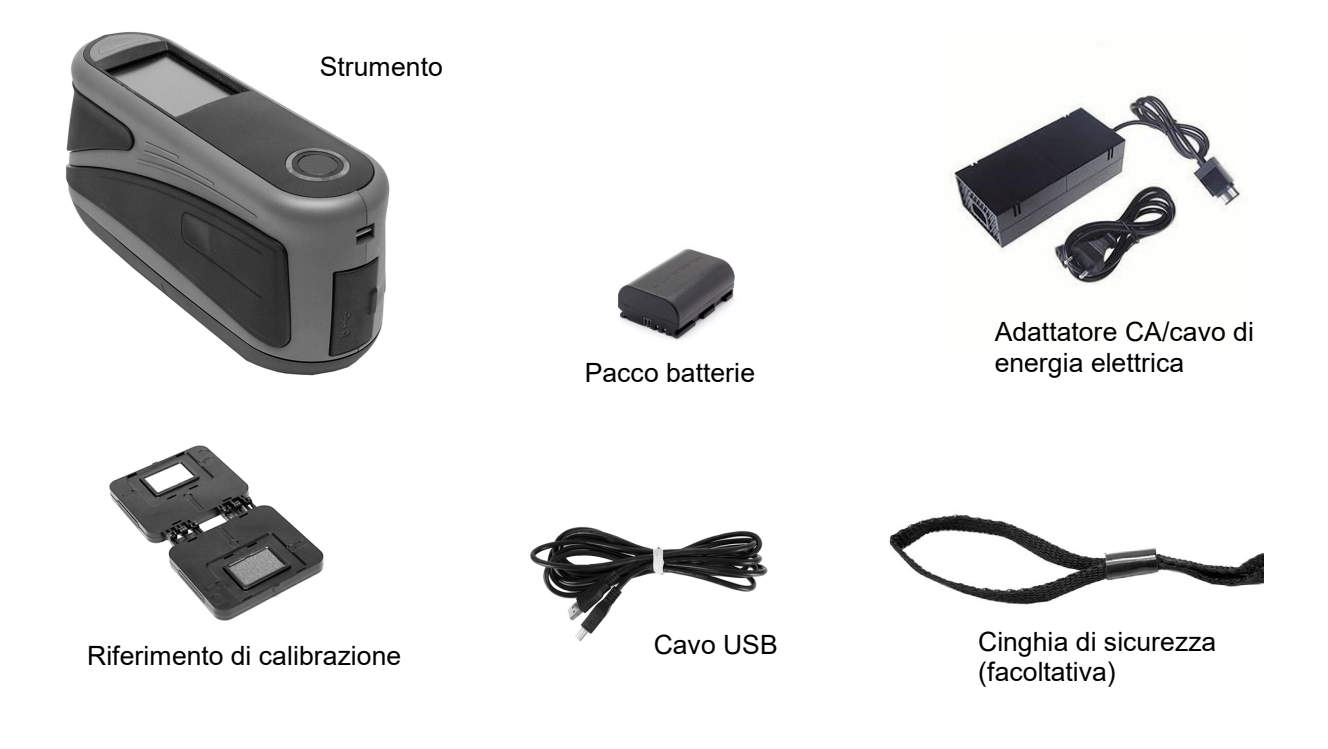

### <span id="page-9-1"></span>**Installazione del pacco batterie**

Lo strumento è inviato dalla fabbrica con le batterie rimosse. Il pacco di batterie si trova nella valigetta dello strumento e è necessario caricare le batterie prima dell'uso. Per ulteriori dettagli sul caricamento, fare riferimento alla sezione "Caricare il pacco di batterie" più avanti in questa sezione. Lo strumento funziona anche tramite un adattatore CA senza un pacco di batterie installato.

**1.** Con cautela, girare lo strumento e far scorrere il meccanismo di chiusura (1) che fissa il coperchio di accesso al pacco delle batterie. Aprire il coperchio di accesso.

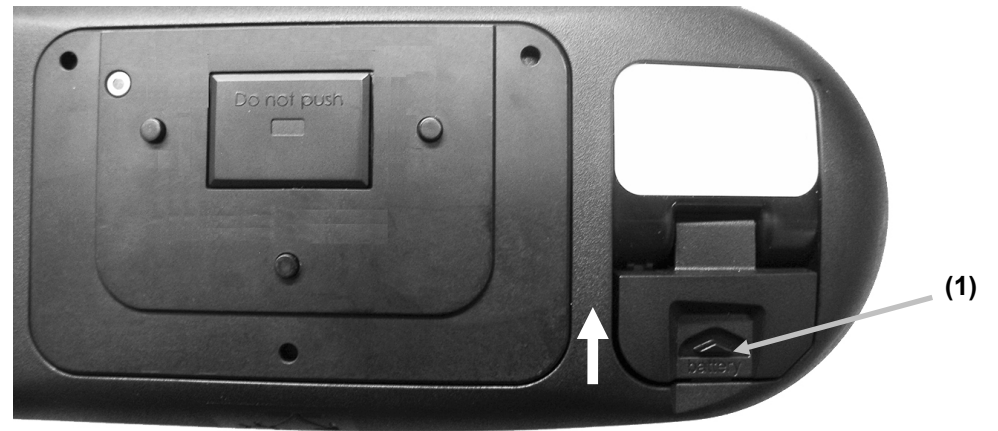

**2.** Inserire il nuovo pacco di batterie (2) nello strumento coi contatti dorati rivolti verso il basso fino a posizionare la batteria sotto il meccanismo di chiusura (3).

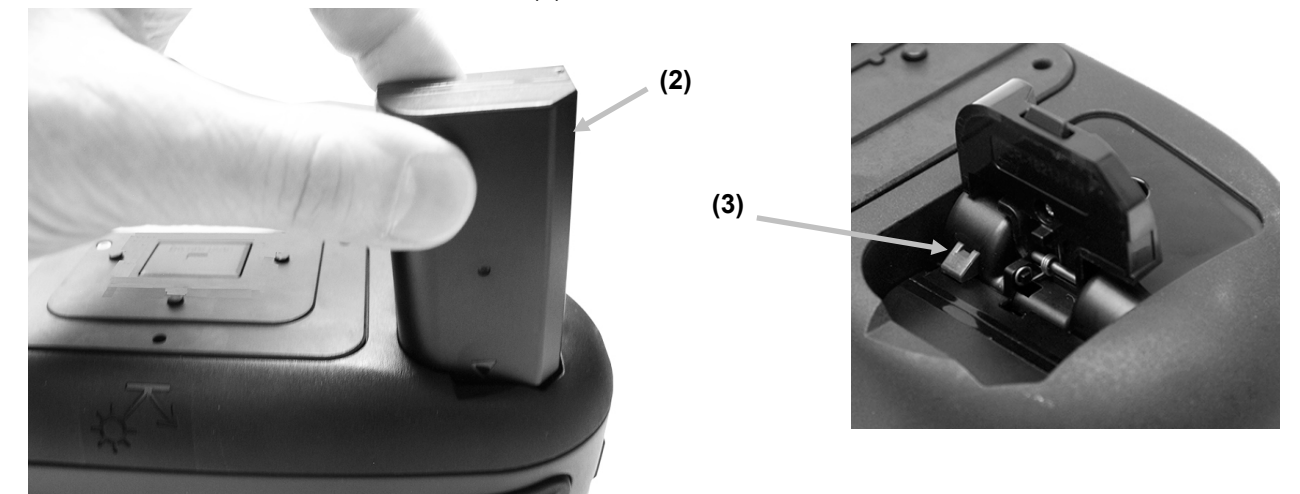

**3.** Chiudere il coperchio di accesso premendo verso il basso fino a chiudere in posizione.

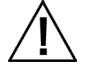

Utilizzare le batterie ricaricabile agli ioni litio fornite (X-Rite P/N SE15-40 / E-One Moli Energy Corp Model MCR-1821J/1-H); altri tipi potrebbero esplodere causando lesioni personali. Le batterie di ricambio possono essere acquistate presso il rappresentante autorizzato X-Rite o E-One Moli Energy Corp.

### <span id="page-10-0"></span>**Caricare il pacco di batterie**

### **Generale**

Il pacco di batterie per il tuo nuovo strumento sono cariche in livello basso a medio e devono essere cariche prima dell'uso (fino a 4 ore per carica completa) tramite l'adattatore CA. Fare riferimento alla voce Collegare l'adattatore CA più avanti in questa sezione.

Un pacco di batterie cariche potrebbe perdere la carica se non utilizzato per un lungo periodo di tempo. Occorre caricare le batterie di tanto in tanto e tenerli in un ambiente fresco quando non in uso per mantenere la loro prestazione.

### **Gamma temperatura di carica batterie**

5°C a 40°C

### **Previsione della durata di vita**

Le batterie agli ioni litio in genere deteriorano al 80% della capacità dopo 700 cicli di carica (consultare la tabella di seguito). Un ciclo di carica può essere definito come molte cariche parziali che totalizzano 100%. Cicli di carica e scarica parziali contribuiranno a mantenere la vita delle batterie. È consigliabile evitare cicli completi di carica e scarica. Dopo raggiungere circa 700 cicli di carica, è ridotta la quantità di misurazioni che si può ottenere a partire da una carica completa. A questo punto, sarà necessario sostituire le batterie.

### **Smaltimento**

Smaltire le batterie presso un apposito centro per il loro riciclaggio.

### <span id="page-11-0"></span>**Accensione dello Strumento**

Dopo accendere lo strumento, un test di diagnostica viene eseguito. L'indicatore LED e lo schermo tattile illuminano in bianco e, di seguito, viene visualizzata una schermata di avvio e quindi la schermata principale. Questa sequenza di avvio viene completata in pochi secondi.

### **Pulsante di accensione**

Premere il pulsante di accensione/misurazione o collegare l'adattatore CA per accendere lo strumento. Se lo strumento non accendere dopo aver premuto il pulsante di accensione, potrebbe essere necessario ricaricare le batterie.

Puoi premere e tenere premuto il pulsante per tre secondi e, quindi, toccare la funzione Spegnimento sul display per spegnere lo strumento.

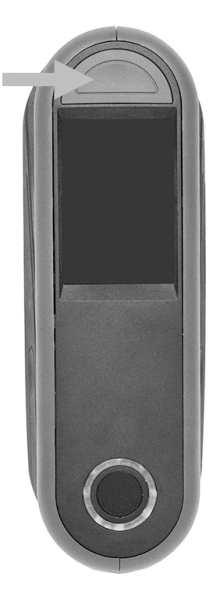

### <span id="page-11-1"></span>**Collegamento dell'Adattatore CA**

**NOTA: Lo strumento può funzionare con un adattatore CA. Non è necessario installare il pacco di batterie.**  L'adattatore CA (X-Rite P/N SE30-277) annulla qualsiasi condizione attuale del pacco di batterie nello strumento. È possibile misurare anche con un livello di batteria molto basso quando si utilizza l'adattatore CA e il pacco di batterie è in carica.

- **1.** Verificare che la tensione indicata sull'adattatore CA combina con la tensione di linea CA nella vostra area.
- **2.** Aprire il coperchio di accesso (1) nella parte posteriore dello strumento.
- **3.** Inserire il piccolo spinotto dall'adattatore CA (2) nel connettore input sullo strumento.
- **4.** Collegare il cavo di energia staccabile all'adattatore CA e dopo il cavo di energia in una presa CA adeguata.

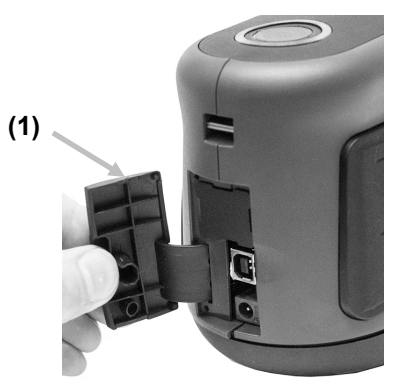

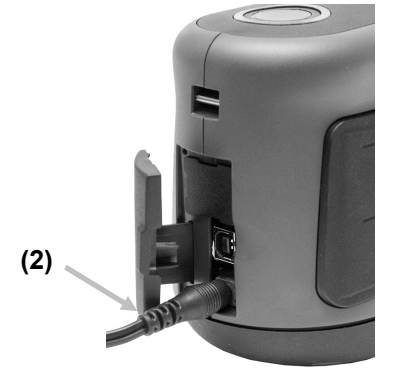

**Specifiche dell'adattatore CA** Input: 100-240 V 50-60 Hz Output: 12 V DC @ 2.5 A

C'è rischio di danni se viene utilizzato un adattatore CA diverso da quello di X-Rite P/N SE30-277.

### <span id="page-12-0"></span>**Collegare il Cavo USB**

**IMPORTANTE: è necessario installare il software prima di connettere lo strumento al computer.**

- **1.** Installare l'applicazione software se non è ancora installata. Per ulteriori informazioni, fare riferimento alla documentazione del software.
- **2.** Aprire il coperchio di accesso (1) nella parte posteriore dello strumento.
- **3.** Accendere lo strumento e collegare l'estremità quadrata del cavo USB sul retro dello strumento.
- **4.** Inserire il cavo USB nella porta disponibile del computer. Viene visualizzato un simbolo USB sulla schermata dopo aver stabilito una connessione USB.

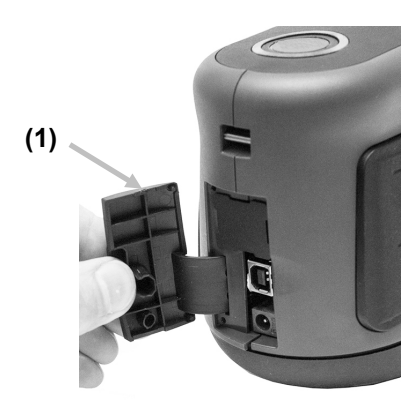

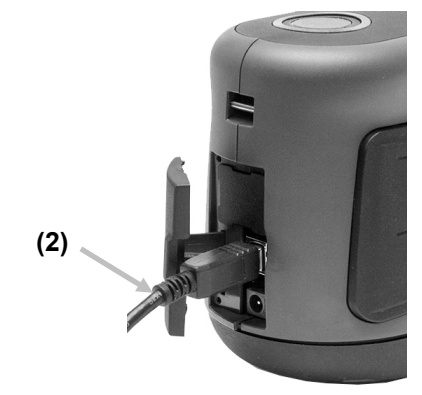

### **IMPORTANTE:**

Non scollegare il cavo USB durante il trasferimento dei dati. Si consiglia di connettere l'adattatore CA prima di eseguire un trasferimento di dati.

### <span id="page-12-1"></span>**Agganciare la cinghia di sicurezza (facoltativa)**

La cinghia si aggancia al retro dello strumento e attorno al polso. La cinghia non deve essere usata per trasportare lo strumento.

- **1.** Inserire l'estremità del piccolo cappio (1) della cinghia intorno al perno sul retro dello strumento.
- **2.** Inserire l'estremità della cinghia da polso (2) attraverso il piccolo cappio.

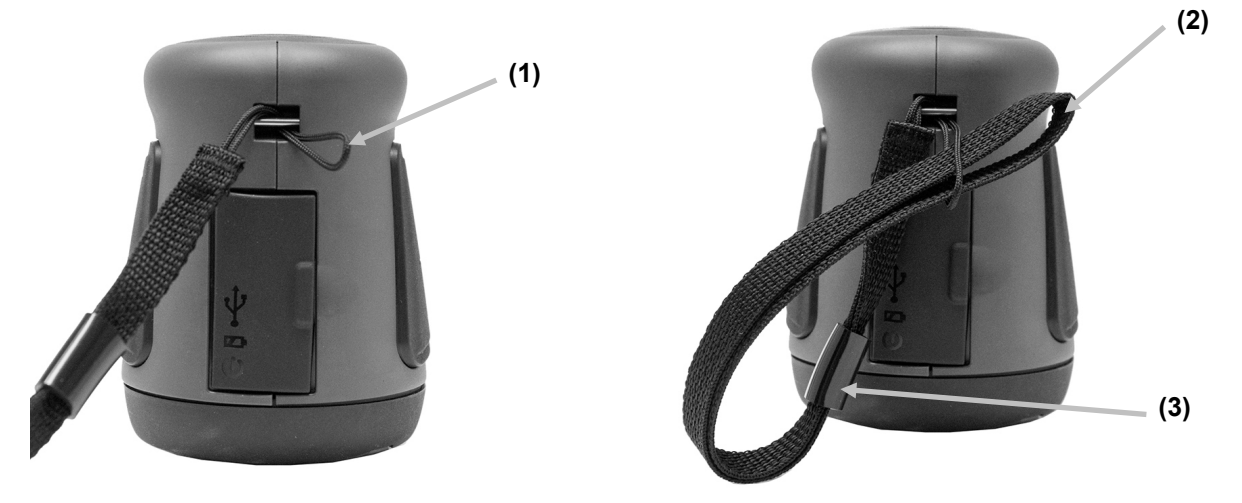

- **3.** Tirare la cinghia da polso per fissarla al perno.
- **4.** Utilizzare lo scorrevole (3) per stringere la cinghia intorno al polso.

# <span id="page-13-0"></span>**INTERFACCIA UTENTE**

Il display dello strumento è del tipo grafico a schermo tattile. Tutte le funzioni si accedono direttamente tramite lo schermo.

### <span id="page-13-1"></span>**Descrizione della schermata principale**

Dopo avviare lo strumento, viene visualizzata la schermata principale (primo livello) dopo concludere il test di diagnostica. La schermata principale consiste della barra piè di pagina e delle modalità di operazione. Per selezionare le modalità, basta scegliere le icone situate sulla schermata.

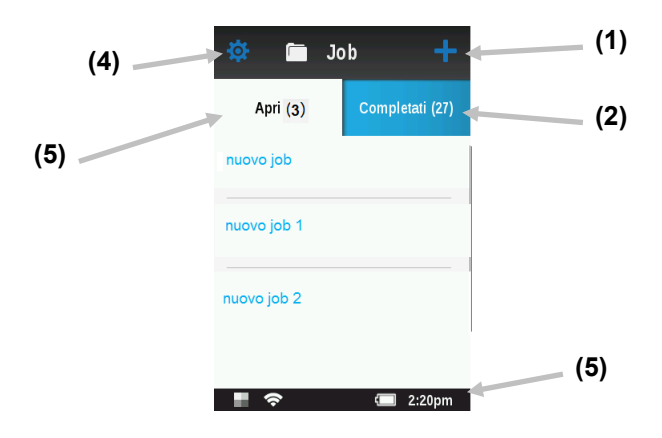

### <span id="page-13-2"></span>**Aggiungi nuovo job (1)**

questa modalità è la principale modalità di operazione. In questa modalità, sono prese e memorizzate le misurazioni dei campioni. Per ulteriori informazioni, fare riferimento alla sezione Modalità misura.

### <span id="page-13-3"></span>**Job completati (2)**

questa funzione viene utilizzata per visualizzare ed eliminare job memorizzati. Per ulteriori informazioni, fare riferimento alla sezione Modalità Job.

### <span id="page-13-4"></span>**Apri job (3)**

Questa funzione visualizza i job correnti che sono stati scaricati dal software e può richiedere misurazioni. Per ulteriori informazioni, fare riferimento alla sezione Modalità Job.

### <span id="page-13-5"></span>**Modalità impostazioni (4)**

la modalità impostazioni è utilizzata per impostare e modificare le opzioni di configurazione dello strumento e per specificare la modalità di calibrazione. Le opzioni di impostazioni dovrebbe essere specificate prima di utilizzare lo strumento per la prima volta. Per ulteriori informazioni, fare riferimento alla sezione Modalità impostazione.

### <span id="page-13-6"></span>**Barra piè di pagina (5)**

Consente di visualizzare lo stato di calibrazione, la connessione Wi-Fi (se del caso), lo stato della batteria e l'ora corrente.

### • **Stato calibrazione:**

indica che la calibrazione non è attualmente necessaria.

EH

indica che la calibrazione è necessaria. Per informazioni sulla procedura di calibrazione dello strumento, fare riferimento alla sezione Modalità calibrazione.

### • **Connessione Wi-Fi:**

l'icona Wi-Fi viene visualizzata quando l'opzione è attivata nelle impostazioni. Per informazioni sull'attivazione, fare riferimento alla sezione Modalità impostazione.

• **Livello delle batterie**: rappresenta l'attuale condizione del pacco di batterie.

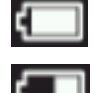

Indica che le batterie sono completamente cariche.

Indica che il pacco di batterie ha una carica sufficiente per un considerevole numero di misurazioni.

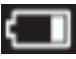

Indica che la carica delle batterie è troppo bassa, ma le misurazioni sono ancora possibili. È necessario caricare il pacco di batterie al più presto.

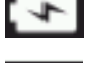

Indica che l'adattatore CA è collegato ed il pacco di batterie è in carica.

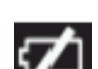

Indica che l'adattatore CA è collegato ed il pacco di batterie non è installato.

• **Data e ora**: visualizza l'ora corrente del giorno.

### <span id="page-14-0"></span>**Scorrere attraverso impostazioni e dati**

Una barra di scorrimento appare sulle schermate quando non si può accedere a tutte le opzioni delle impostazioni o dati di misurazioni sulla visualizzazione principale. Una barra di scorrimento sulla destra indica che sono disponibili ulteriori opzioni di impostazioni o visualizzazione di dati. Scorrere la schermata su o giù per visualizzare le impostazioni aggiuntive.

Le frecce a sinistra ed a destra, nella parte superiore della schermata, indicano che sono disponibili dati supplementari. Per spostarsi alla successiva schermata disponibile, basta scorrere la schermata corrente o scegliere le frecce. Per tornare alla schermata della visualizzazione precedente, basta scorrere la schermata alla destra o scegliere la corrispondente freccia.

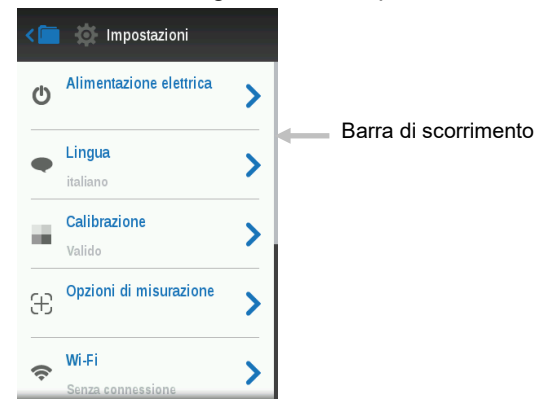

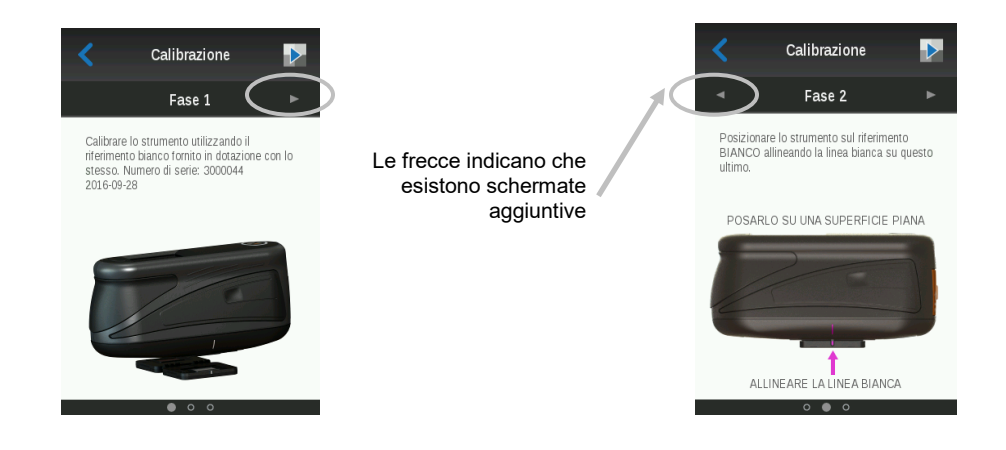

### <span id="page-15-0"></span>**Aprire impostazioni e job**

Per accedere alle impostazioni ed ai job, basta scegliere le corrispondenti icone sulla schermata. Ad esempio, è

stata selezionata l'icona Impostazioni  $\ddot{\bullet}$  per aprire la schermata dello stesso nome.

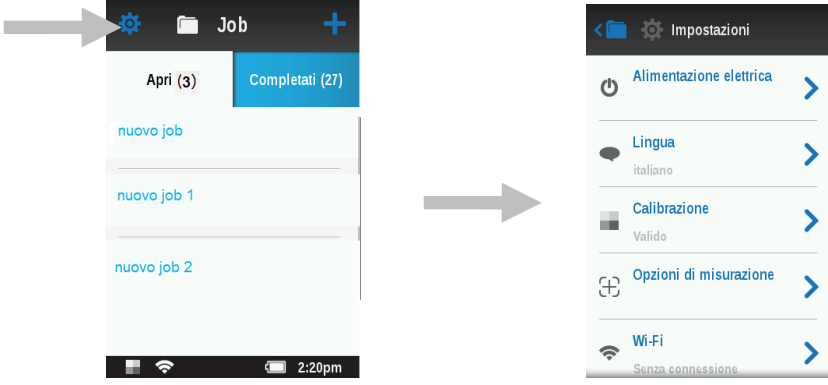

Per accedere ai controlli di impostazione che funzionano da lato a lato, far scorrere l'icona di puntini a destra o a sinistra per modificare il parametro in questione. L'opzione del volume beeper viene visualizzata di seguito.

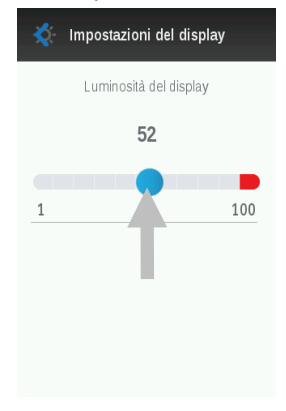

### <span id="page-15-1"></span>**Pulsanti Misura**

Lo strumento ha tre pulsanti di misurazione. Un pulsante di misurazione (1) si trova sulla parte superiore dello strumento. Questo pulsante è lo stesso utilizzato per accendere e spegnere lo strumento. Gli altri due pulsanti sono situati sui lati sinistro (2) e destro (3) dello strumento. Puoi anche selezionare il centro della schermata per eseguire una misurazione.

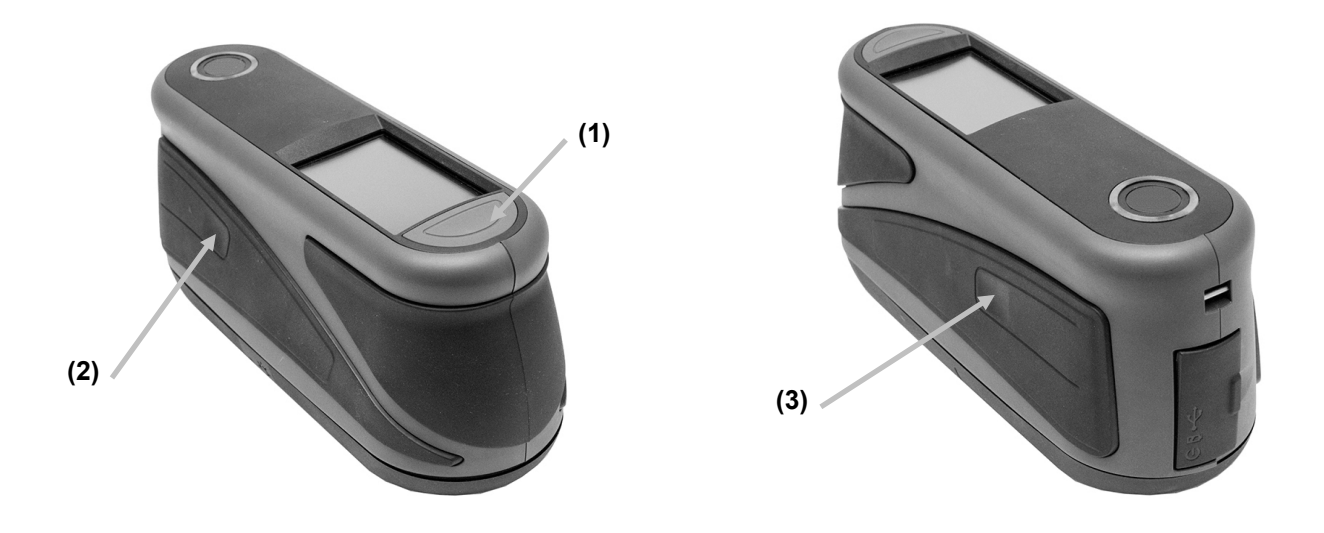

### <span id="page-16-0"></span>**Sensori di pressioni, indicatori e LED**

Per aiutare il corretto posizionamento e assicurare la ripetibilità delle misurazioni campioni, lo strumento ha tre sensori di pressione che sono integrati in torno all'apertura di misurazione. Una quantità equilibrata di pressione deve essere applicata in tutti i tre sensori prima di eseguire una misurazione.

Informazioni di ritorno sul posizionamento sono fornite tramite tre indicatori visualizzati sulla schermata e gli indicatori LED situati sulla parte superiore dello strumento. Gli indicatori sulla schermata sono disposti nello stesso schema (parti superiore, posteriore e laterale) dei sensori di pressione situati intorno all'apertura di misurazione.

- **Indicatore verde:** la pressione ideale viene applicata al corrispondente sensore. È possibile eseguire una misurazione quando tutte le tre indicatori si illuminano in verde. Se la pressione necessaria non è mantenuta per tutta la durata della misurazione (LED rosso o ambra), un messaggio di errore viene visualizzato sul display e si deve eseguire la misurazione di nuovo.
- **Indicatore rosso:** la pressione corretta non viene applicata al corrispondente sensore. Occorre applicare la pressione corretta per ottenere una condizione in cui l'indicatore si illumina in verde.

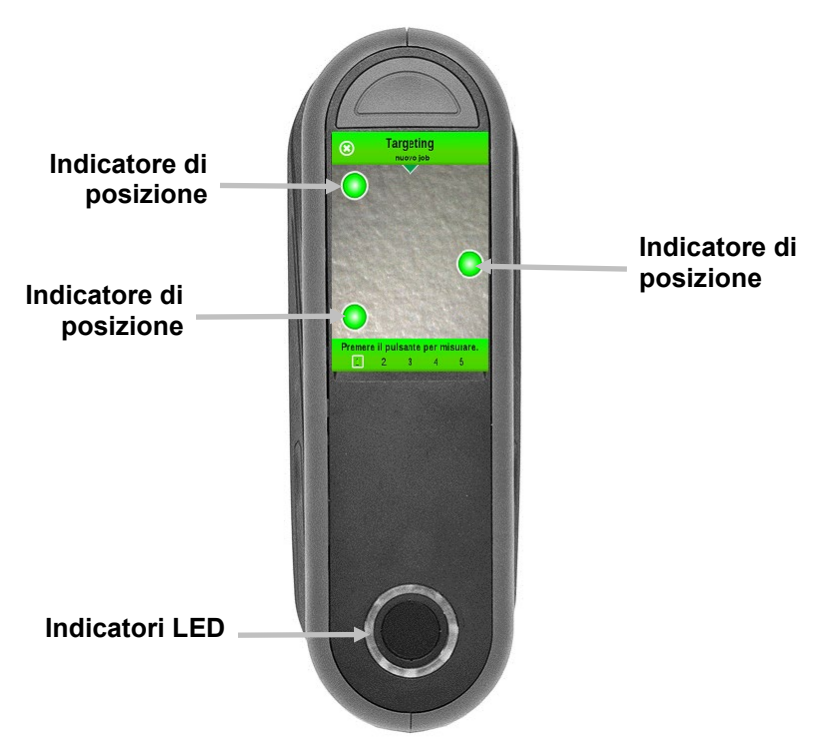

I LED multicolori circolari, situati sulla parte superiore dello strumento, forniscono informazioni visiva sullo stato delle misurazioni e degli interruttori sensori di pressione.

- **LED verde**: indica che i tre sensori di pressione sono attivati correttamente e una misurazione ora può essere attivata.
- **LED rosso**: indica che uno o più dei sensori di pressione non sono attivati correttamente, o si è verificato un errore durante una misurazione.
- **LED bianco**: indica che lo strumento è stato acceso o l'adattatore CA è inserito.
- **Disattivato**: indica che lo strumento è in modalità batteria o spento, non è pronto a misurare, o non si trova in modalità di misurazione.

# <span id="page-18-0"></span>**MODALITÀ IMPOSTAZIONI**

La modalità impostazioni è utilizzata per modificare e visualizzare le configurazioni dello strumento. Le opzioni di configurazione dovrebbero essere impostate prima di utilizzare lo strumento per la prima volta. Tuttavia, è possibile tornare indietro e modificare queste impostazioni in qualsiasi momento.

### <span id="page-18-1"></span>**Utilizzare la modalità impostazioni**

**1.** Dalla schermata principale, scegliere l'icona **Impostazioni** per accedere alla schermata dello stesso nome.

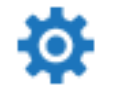

**2.** Scegliere l'opzione delle impostazioni che si desidera attivare o modificare.

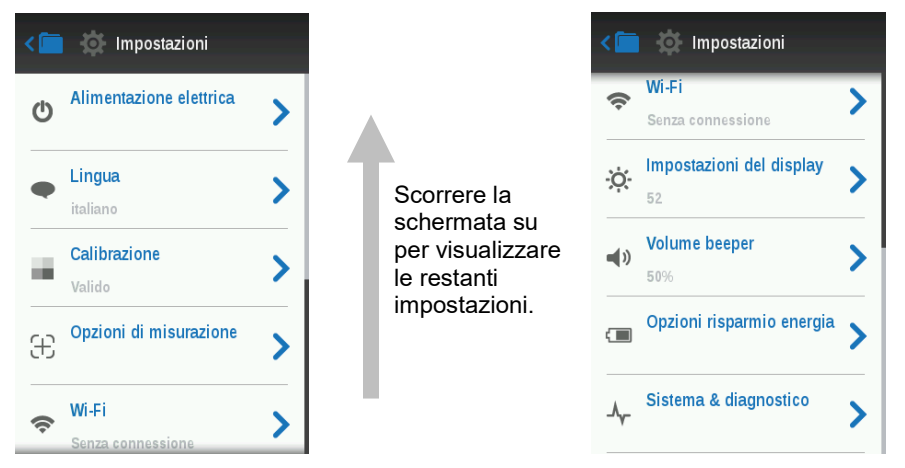

- **3.** Fare riferimento di seguito per informazioni sulla configurazione di ogni opzione delle impostazioni.
- 4. Operazione conclusa con le impostazioni, scegliere l'icona Indietro **C** per tornare alla schermata Impostazioni.

### **Uscire dalla modalità impostazioni**

Impostazioni concluse, scegliere la cartella Job per uscire dalla schermata Impostazioni e tornare alla schermata principale dei job.

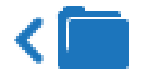

### <span id="page-18-2"></span>**Alimentazione elettrica**

Questa opzione viene utilizzata per accedere alle opzioni di accensione. Le opzioni disponibili sono Standby, Riavvio e Spegnimento.

Per l'accesso, scegliere **Accensione** e, quindi, scegliere l'opzione desiderata. Scegliere l'opzione di nuovo per confermarla.

**Stand-by:** Questa opzione mette lo strumento in modalità standby. Da questo stato, occorre utilizzare la schermata o premere un pulsante per accendere lo strumento.

**Riavvio:** Questa opzione riavvia lo strumento.

**Spegnimento:** Questa opzione spegne lo strumento.

### <span id="page-19-0"></span>**Lingua**

Questa opzione viene utilizzata per impostare la lingua visualizzata sulla schermata dello strumento durante il funzionamento.

Per impostare la lingua, scegliere **Lingua** e, quindi, scegliere la lingua desiderata. Un segno di spunta viene visualizzato accanto alla lingua selezionata.

La selezione della lingua ha anche un'influenza sulla tastiera virtuale:

- Ordinamento delle lettere
- Caratteri specifici

### <span id="page-19-1"></span>**Calibrazione**

Questa opzione viene utilizzata per attivare la procedura di calibrazione.

Per l'accesso, scegliere **Calibrazione.** Per ulteriori informazioni sulla procedura di calibrazione, fare riferimento alla sezione Modalità di calibrazione nelle prossime pagine di questo manuale.

### <span id="page-19-2"></span>**Opzioni di misurazione**

Questa opzione viene utilizzata per impostare la modalità di misurazione automatica e la media delle misurazioni.

**Misurazioni automatiche:** Quando viene attivata, questa opzione consente allo strumento di effettuare automaticamente una misurazione dopo tutte le tre indicatori dei sensori di pressione diventarsi verdi sul display. Non è necessario scegliere una funzione sulla schermata o premere un pulsante. Misurazione eseguita, lo strumento deve essere riposizionato in modo che un'altra misurazione avvenga.

Questa opzione è impostata tramite il software.

**Visualizza LABCH:** Quando viene attivata, questa opzione visualizza i valori LABCH nella schermata dettagli della misurazione.

Per attivarla, scegliere l'opzione corrispondente (ON). Quando il tasto è in posizione a destra, l'opzione è attivata (ON) e quando il tasto è in posizione a sinistra, l'opzione è disattivata (OFF).

**Media:** se disponibile, questa opzione viene utilizzata per impostare il numero di misurazioni necessarie per calcolare una misurazione individuale. Le misurazioni sono eseguite su ubicazioni diverse di un campione per ottenere un valore medio. Le impostazioni disponibili sono Nessuna Media (predefinita), Media di 3, Media di 5 e CSM m:n.

Il CSM m:n (Controllo Statistico delle Misurazioni) si tratta di un metodo di esecuzione di una analisi statistica di varie misurazioni per determinare la qualità delle misurazioni e/o del campione prima di calcolare un valore medio. Un'analisi statistica delle deviazioni media e standard delle misurazioni elimina i valori aberranti e determina la variabilità delle misurazioni. Il numero di misurazioni necessarie (1-13) è impostato con il massimo numero di misurazioni (1-32) che possono essere prese per raggiungere un valore medio. Questo metodo è consigliato per limitare i rischi connessi all'utilizzo di una lettura errata.

Per l'accesso, scegliere **Opzioni di misurazione** e, quindi, scegliere Senza media (impostazione predefinita), Media di 3, Media di 5 o CSM m:n. Nella selezione di CSM m:n, occorre impostare il numero di misurazioni corrette che sono necessarie ed il numero massimo di misurazioni. Far scorrere le icone di puntini a destra o a sinistra per aumentare o diminuire il numero di misurazioni.

<span id="page-19-3"></span>**Wi-Fi**

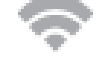

Questa opzione viene utilizzata per attivare o disattivare la modalità Wi-Fi.

Per attivarla, scegliere **Wi-Fi** e, quindi, scegliere l'opzione desiderata. Quando il tasto è in posizione a destra, l'opzione è attivata (ON) e quando il tasto è in posizione a sinistra, l'opzione è disattivata (OFF). Una volta attivata, la schermata mostrerà tutte le reti disponibili.

### <span id="page-20-0"></span>**Impostazioni del display**

Questa opzione viene utilizzata per impostare la luminosità delle schermate display.

Per l'impostazione, scegliere **Impostazioni del display** e, quindi, far scorrere l'icona di puntini a destra o a sinistra per aumentare o diminuire la luminosità della schermata. I valori sono compresi tra 1 e 100.

### <span id="page-20-1"></span>**Volume beeper**

Questa opzione viene utilizzata per regolare il volume dell'altoparlante dello strumento. Lo strumento emette un segnale acustico nelle selezioni fatte sulle schermate, dopo una misurazione e dopo una calibrazione.

Per l'impostazione, scegliere **Volume beeper** e, quindi, far scorrere l'icona di puntini a destra o a sinistra per aumentare o diminuire il volume. I valori sono compresi tra 0 e 100.

### <span id="page-20-2"></span>**Opzionirisparmio energia**

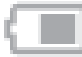

Questa opzione viene utilizzata per impostare i livelli di risparmio di energia desiderati per lo strumento prolungare la durata delle batterie durante le ore di non utilizzo.

**Smorzare display:** lo strumento è pronto per misurare, tuttavia il display non è acceso. Per attivare lo strumento, basta premere qualsiasi pulsante o toccare la schermata del display. È possibile impostare lo smorzamento del display tra 10 e 119 secondi, o N/D (disattivato).

**Modalità standby:** lo strumento è in modalità di risparmio energetico. Per attivare lo strumento, basta premere qualsiasi pulsante o toccare la schermata del display. Di seguito, attendere 4 secondi prima che lo strumento sia pronto per l'uso. È possibile impostare la modalità standby tra 1 e 119 minuti, o N/D (disattivata).

**Spegnimento:** lo strumento è in modalità di spegnimento. Per accendere lo strumento, basta premere il pulsante di accensione. Di seguito, attendere 20 secondi prima che lo strumento sia pronto per l'uso. È possibile impostare la modalità di spegnimento tra 1 e 119 minuti, o N/D (disattivata).

Per l'impostazione, scegliere **Opzioni risparmio energia** e, quindi, far scorrere l'icona di puntini a destra o a sinistra per aumentare la durata dell'opzione desiderata.

### <span id="page-20-3"></span>**Sistema & diagnostica**

Questa opzione viene utilizzata per visualizzare i parametri dello strumento, le informazioni di carattere giuridico, le informazioni open source e per eseguire un test automatico. È possibile anche ripristinare le impostazioni predefinite di fabbrica in questa schermata.

**Informazioni di sistema:** scegliere questa voce per accedere alle opzioni seguenti.

### **Ripristina impostazioni di fabbrica**

**Nota:** questa opzione elimina tutti i job e campioni esistenti, e reimposta lo strumento allo stato predefinito di fabbrica.

Per ripristinare le impostazioni di fabbrica, scegliere **Ripristina impostazioni di fabbrica** e girare l'icona di punto intorno al cerchio nel centro della schermata.

Girare il punto per ripristinare le impostazioni di fabbrica

**19**

### **Apri origine**

Questo prodotto X-Rite comprende codice software sviluppato da terzi. Questa schermata visualizza informazioni su open source.

**Database / Memoria:** scegliere questa opzione per visualizzare la memoria utilizzata ed il numero di campioni memorizzati. Tramite questa schermata, è possibile anche eliminare tutti i job e campioni memorizzati.

### **Cancella database**

**Nota:** verranno eliminati tutti i campioni dallo strumento.

Per eliminare i job ed i campioni, scegliere **Cancella database** e girare l'icona di punto intorno al cerchio nel centro della schermata (vedere l'immagine precedente).

### **Informazioni di carattere giuridico**

Questa schermata visualizza informazioni di conformità dello strumento.

### **Autotest**

Questa opzione viene utilizzata per eseguire vari test di prestazione sullo strumento. Il test potrebbe richiedere alcuni minuti per essere completato.

Per ulteriori informazioni sul posizionamento dello strumento sul riferimento di calibrazione, vedere la sezione Modalità di calibrazione.

Per eseguire questo test:

- 1. Misurare la ceramica di calibrazione bianca. Scegliere OK al termine dell'operazione.
- 2. Misurare la ceramica di effetti. Scegliere OK al termine dell'operazione.
- 3. Misurare all'aperto (l'apertura di misurazione dello strumento non si trova su una superficie).
- 4. Visualizzare i risultati del test. Scegliere OK al termine dell'operazione.

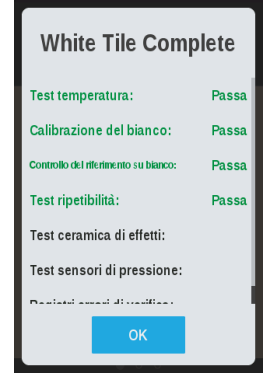

# <span id="page-22-0"></span>**MODALITÀ CALIBRAZIONE**

Lo strumento ha una ceramica di calibrazione integrata, all'interno del coperchio dell'apertura di misurazione, che viene utilizzata per eseguire automaticamente una calibrazione prima di ogni misurazione. Tuttavia, occorre controllare le ceramiche bianca e di effetti ogni 30 giorni utilizzando il riferimento di calibrazione fornito in dotazione.

L'icona di calibrazione nella parte inferiore della schermata cambia in questo modo  $\Box$  per indicare che la calibrazione deve essere eseguita. Non sarà possibile prendere misurazioni fino a concludere la calibrazione.

Vedere la sezione Pulizia nelle Appendici per ulteriori informazioni sulla pulizia del riferimento di calibrazione.

**NOTA: assicurarsi di utilizzare il riferimento di calibrazione fornito insieme allo strumento. Non utilizzare un riferimento di calibrazione da un altro strumento. Il numero di serie sul riferimento dovrebbe corrispondere al numero di serie visualizzato sulla schermata dello strumento durante la calibrazione.**

### **Note sulla calibrazione**

- La ceramica bianca del riferimento di calibrazione è seriamente affetta da sbavature, macchie, polvere ed impronte digitali. Vedere le Appendici per le procedure di pulizia dei riferimenti di calibrazione.
- **Non muovere lo strumento durante l'esecuzione della calibrazione.** Se lo strumento rileva un movimento, verrà visualizzato un messaggio di errore e la calibrazione verrà cancellata.

# <span id="page-22-1"></span>**Posizionamento dello Strumento sul Riferimento di Calibrazione**

Il riferimento di calibrazione è progettato per tenere le ceramiche bianca e di effetti libere di polvere e frammenti.

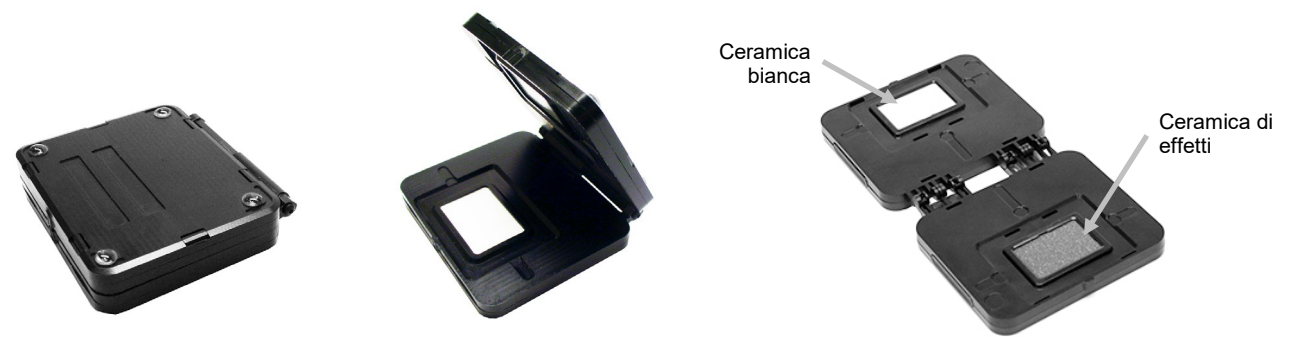

Posizionare l'apertura di misurazione (1) dello strumento sopra la ceramica bianca (2) sul riferimento di calibrazione. Assicurarsi che i tre sensori di pressione intorno all'apertura di misurazione si allineano con gli incavi (3) nel riferimento di calibrazione, e che la riga bianca (4) si allinea con i con i punti di riferimento.

**Importante**: Avere sotto controllo il posizionamento sul riferimento in modo che l'apertura di misurazione non sia centrata nella parte inferiore dello strumento.

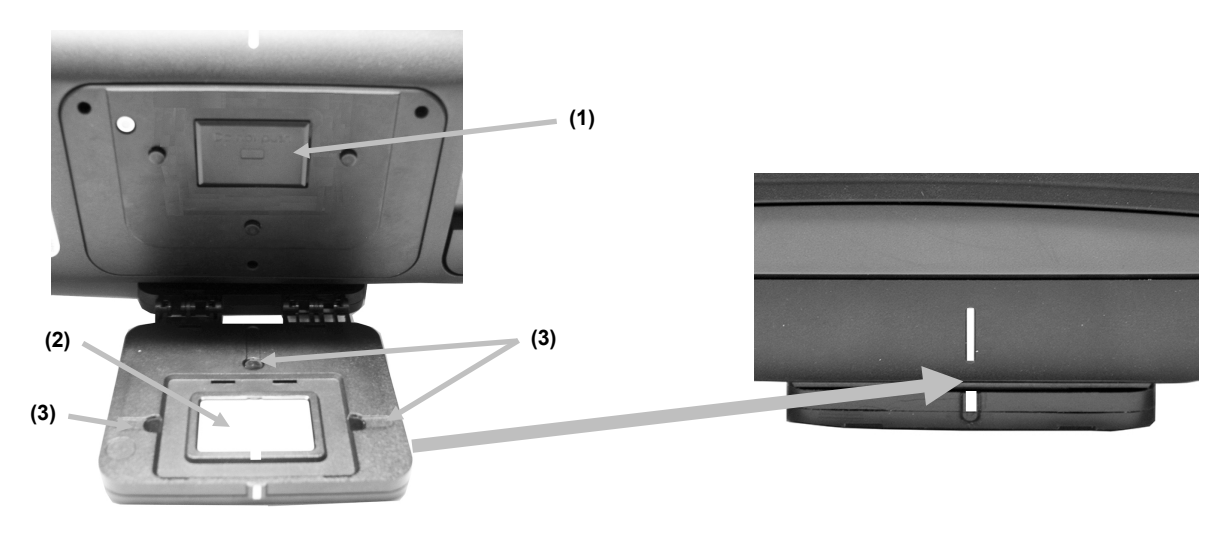

### <span id="page-23-0"></span>**Calibrare lo Strumento**

**1.** Selezionare l'opzione di calibrazione dal menu Impostazioni, come spiegato in precedenza (vedere la voce Utilizzare la modalità impostazioni).

Viene visualizzato il messaggio "Richiede calibrazione" se lo strumento necessita calibrazione. Se non è richiesta la calibrazione, verrà visualizzato il tempo rimanente fino alla prossima. Per uscire dall'opzione senza la calibrazione, scegliere **Ignora**.

**2.** Scegliere **Calibra** per proseguire con la calibrazione.

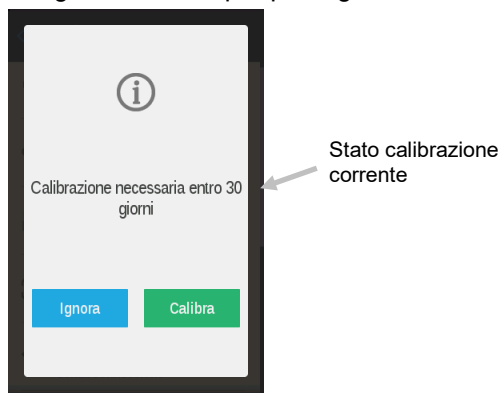

**3.** Posizionare lo strumento sopra la ceramica bianca, come spiegato in precedenza. Scorrere la schermata verso la sinistra per ulteriori informazioni sul posizionamento.

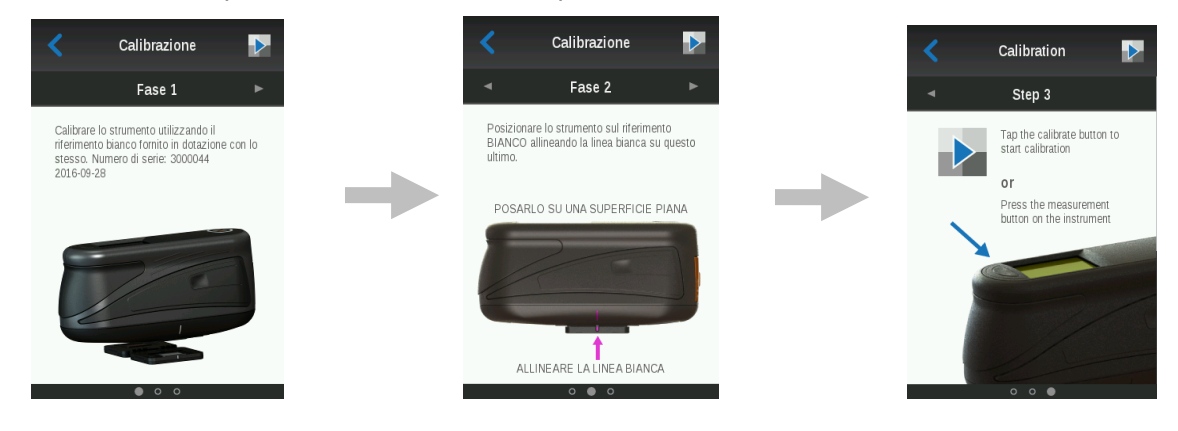

**4.** Quando si è pronti, premere il pulsante in alto **Misura**, o scegliere l'icona Calibra **della schermata.** Non muovere lo strumento durante tutta la sequenza di misurazione.

**NOTA:** se viene visualizzato un messaggio di errore dopo la calibrazione del bianco, tentare di nuovo la misurazione della ceramica bianca. Se il messaggio di errore continuare, pulire la ceramica bianca di calibrazione, come spiegato nelle Appendici.

**5.** Calibrazione conclusa, rimuovere lo strumento dalla ceramica bianca e posizionarlo sopra il riferimento ceramico di effetti, così come spiegato in precedenza. Premere il pulsante **Misura**, o scegliere l'icona

Calibra **Number** sulla schermata. Non muovere lo strumento durante tutta la sequenza di misurazione.

**6.** Verifica del riferimento conclusa, rimuovere lo strumento dal riferimento di calibrazione e restituire il riferimento all'ubicazione di immagazzinamento.

# <span id="page-25-0"></span>**OPERAZIONE**

### <span id="page-25-1"></span>**Creare un job e misurare un campione**

Per ottenere misurazioni esatte e ripetibili con lo strumento, la parte inferiore dell'apertura di misurazione deve essere piana con la superficie campione ad essere misurata. Qualsiasi movimento dello strumento può provocare variazioni degli angoli di misurazione e questo genera un grande effetto su misurazioni di colori su pitture con effetti metallici e perlescenti. I sensori di pressione assicurano l'integrità dei dati di misurazione.

### **Suggerimenti di misurazione**

- Misurazioni prese su una superficie con una curva possono fare lo strumento mostrare messaggi di errore soprattutto agli angoli vicini allo speculare (± 15° e 25°). Le misurazioni devono essere eseguite sulla parte più piana del campione, quando possibile.
- Tenere lo strumento con fermezza dalla parte anteriore e superiore nel corso di una misurazione.
- 1. Dalla schermata principale, selezionare un job scaricato dalla lista Aprire o scegliere l'icona Nuovo job <sup>1</sup>. nella parte superiore della schermata, per iniziare un nuovo job. Lo strumento entra in modalità di targeting.

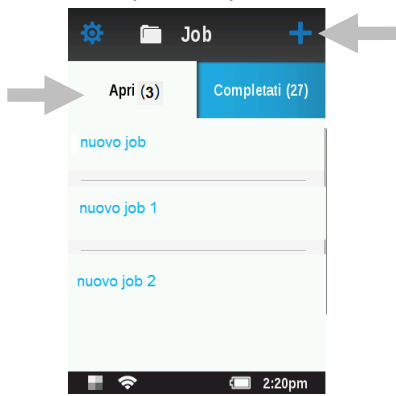

**Importante:** Avere sotto controllo il posizionamento sul campione in modo che l'apertura di misurazione non sia centrata nella parte inferiore dello strumento.

- **2.** Posizionare l'apertura di misurazione (1), nella parte inferiore dello strumento, sopra la prima zona di misurazione e visualizzare la schermata (2) contemporaneamente.
- **3.** Muovere delicatamente lo strumento fino a quando tutti le tre indicatori di posizionamento (3) sulla schermata non diventano verde. Questo indica che tutti i tre sensori di pressione (4) sono attivati.

**NOTA:** lo strumento esce dalla modalità di targeting se la misurazione non è stata presa entro 30 secondi dell'attivazione.

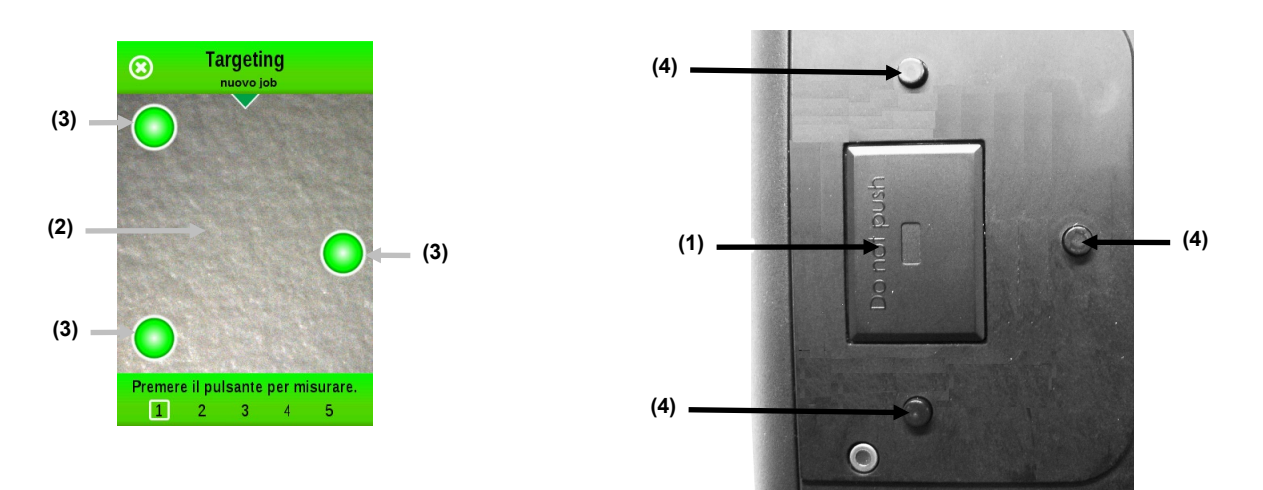

**4.** Tenere ben fermo lo strumento e premere un pulsante Misura, o scegliere sulla schermata (2) per eseguire una misurazione (o automaticamente quando questa opzione viene selezionata nelle impostazioni). Continuare a tenere lo strumento fermo fino a quando il messaggio "Calcolo in corso" non viene visualizzato sulla schermata.

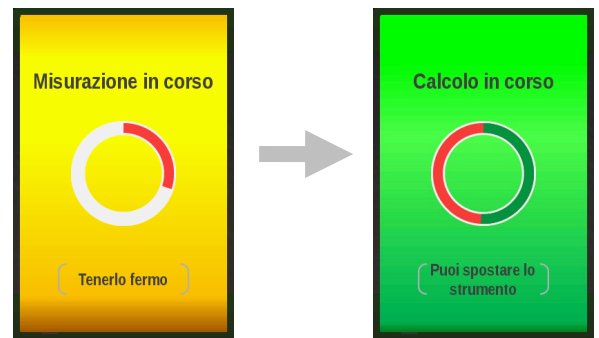

### **Note**:

- Se si verifica un messaggio di errore dopo la misurazione, scegliere **OK** sulla schermata e tentare di nuovo la lettura del campione.
- Per eliminare il job corrente in qualsiasi momento, basta scegliere l'icona Annulla <mark>3</mark> nella parte superiore sinistra della schermata e, di seguito, scegliere **Elimina**.

La parte inferiore della schermata mostra ora la prima misurazione come completata e chiede di prendere la seconda misurazione. Se l'opzione CSM è attivata, la schermata visualizza il numero corrente di misurazioni nella media a quel momento.

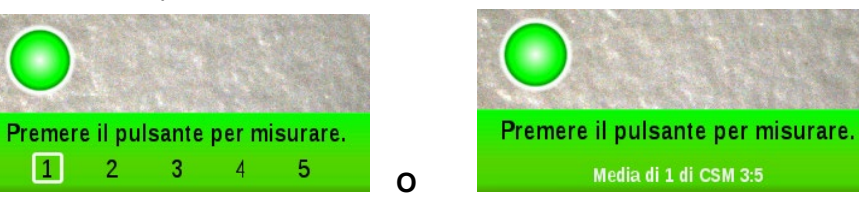

- **5.** Posizionare lo strumento sopra la seconda zona del campione, come spiegato in precedenza. Tenere ben fermo lo strumento e premere un pulsante Misura, o scegliere l'icona sulla schermata.
- **6.** Continuare con le misurazioni restanti sulle zone del campione per completare il job.
- **7.** Al termine dell'ultima misurazione per il job, viene visualizzata la corrispondente schermata di riepilogo. Fare riferimento alle sezioni seguenti per ulteriori informazioni sulla visualizzazione di dati, immissione di tag (nomi di job ed informazioni sui veicoli) ed eliminazione di specifiche misurazioni di campioni.

**NOTA:** Solo è possibile immettere informazioni di tag se il job è stato creato sullo strumento e non scaricato dal software.

**8.** Una volta completata la visualizzazione e l'aggiunta delle informazioni di tag (se applicabile), scegliere

l'icona segno di spunta **vece il permata di riepilogo per salvare il job e tornare alla schermata principale** del job.

**9.** Termina

Quando CSM viene utilizzato come il metodo di misurazione, è possibile terminare il job dopo 5 letture o più. Questo è fatto selezionando l'opzione **Termina** e selezionando una delle tre opzioni disponibili:

- **Memorizzare media** delle letture già eseguite.
- **Riavviare job** senza salvare.
- **Annullare** (terminare) e continuare con CSM.

### **10.** Temperatura

Quando la temperatura del pannello è inferiore o superiore al limite, viene visualizzato un messaggio di avvertimento per informare l'utente. Si consiglia di mantenere la temperatura di circa 20° C già che la temperatura del pannello potrebbe avere influenza sulle misurazioni dei colori.

### <span id="page-27-0"></span>**Visualizzare dati di misurazione**

**NOTA:** Occorre attivare l'opzione Visualizza LABCH, nella schermata Opzioni di impostazione/misurazione, prima di visualizzare i dati L\*a\*b\*C\*h° sulla schermata Dettagli.

La schermata di riepilogo viene visualizzata dopo completare tutte le misurazioni per il job. Scorrere la schermata su o giù per visualizzare i dati aggiuntivi delle misurazioni.

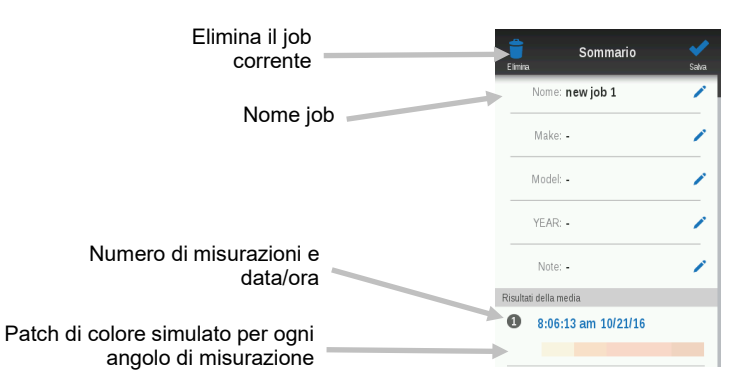

### **Visualizzazione dati**

- **1.** Scegliere una misurazione sulla schermata di riepilogo per tenere accesso ai dati dettagliati per la misurazione in questione.
- 2. Scegliere l'icona di freccia **de accanto alla voce "Misurazione" oppure scorrere la schermata verso la** sinistra per visualizzare i dati L\*a\*b\*C\*h° per il primo angolo. Scegliere altro patch di angolo per visualizzare i dati L\*a\*b\*C\*h° per tale patch. Puoi anche scorrere la schermata per tenere accesso ai dati di altri angoli.

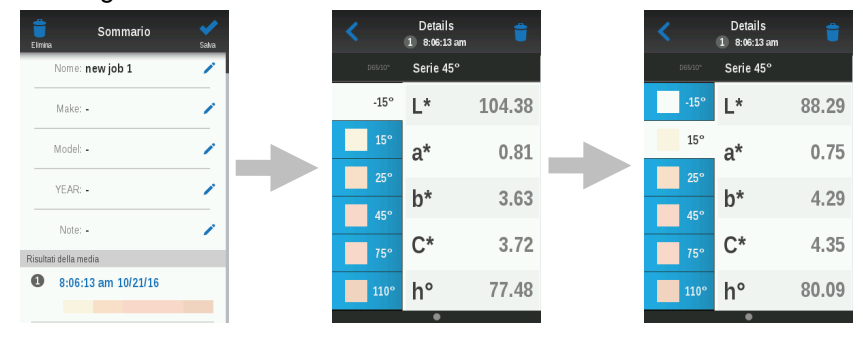

### <span id="page-27-1"></span>**Eliminare campioni**

È possibile eliminare ogni campione da un job se desiderato. Tuttavia, è necessario sostituire i campioni eliminati dal lavoro con nuove misurazioni prima di poter salvare il job.

- 1. Dopo selezionare il campione da eliminare, scegliere l'icona Elimina **de** nella parte superiore della schermata.
- 2. Viene richiesto di confermare che si desidera eliminare il campione. Scegliere **Elimina** per continuare o **Non** per tornare alla schermata Dettagli.

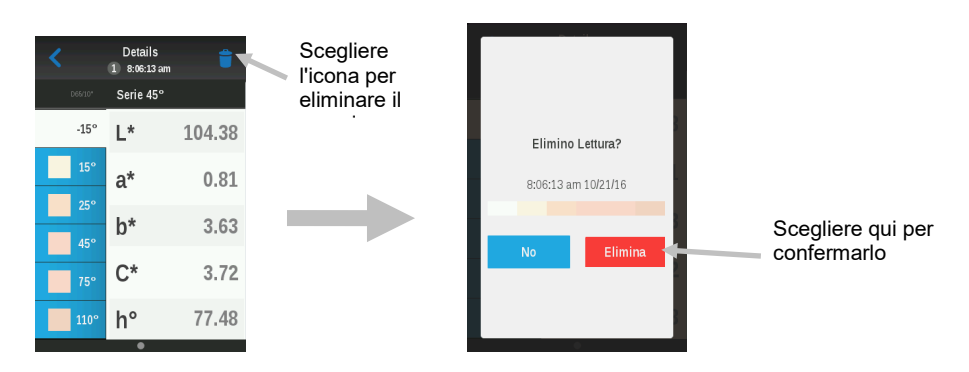

3. Campione eliminato, viene visualizzata la schermata Riepilogo. Scegliere l'icona di freccia nella parte superiore della schermata o premere il pulsante **Misura** nella parte superiore dello strumento per passare alla modalità di targeting.

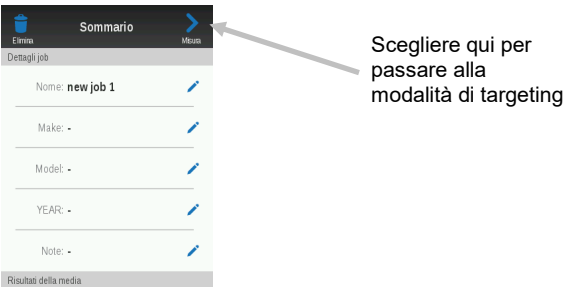

4. Misurare di nuovo i campioni eliminati.

### <span id="page-28-0"></span>**Modificare il nome del job e la descrizione del veicolo**

È possibile modificare il nome del job, se lo si desidera, ed immettere i dettagli descrittivi del veicolo per i job che vengono creati sullo strumento. I job selezionati dall'elenco "Apri", che sono stati scaricati dal software, in genere hanno il nome e la descrizione del veicolo già inclusi e non possono essere modificati. L'icona di modifica non viene visualizzata per i job scaricati.

### **Nome job**

- 1. Per modificare il nome del job, scegliere l'icona **Nome job** per accedere alla schermata di modifica nome.
- 2. Utilizzare la tastiera virtuale per modificare il nome e, quindi, scegliere l'icona segno di spunta **va inella** parte superiore della schermata per salvare il nome.

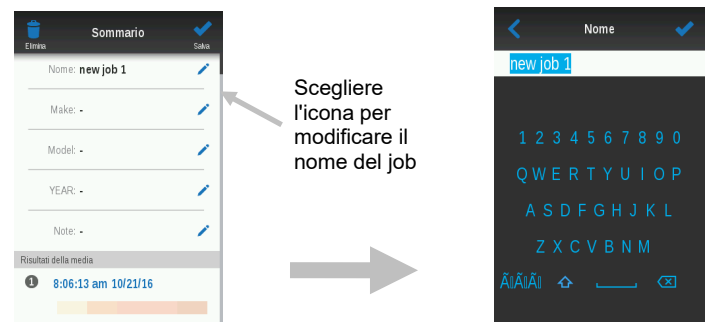

### **Descrizione veicolo**

**NOTA:** questo esempio illustra la procedura per la modifica del fabbricante del veicolo. Il modello e l'anno del veicolo sono modificati nello stesso modo.

- 1. Per modificare il fabbricante, scegliere l'icona di modifica **Fabbricante** per accedere alla schermata di modifica il fabbricante.
- 2. Scegliere la prima lettera del fabbricante automobilistico. La tastiera evidenzia solamente le lettere che possono essere selezionate. Per risparmiare tempo, lo strumento visualizza automaticamente parti dei nomi fabbricanti dal proprio database che sono simili alla lettera immessa. È possibile scegliere l'icona con

la freccia giù per visualizzare più fabbricanti tra cui può essere quello richiesto. Se il fabbricante non è disponibile, continuare a selezionare le lettere supplementari fino a quando non viene visualizzato quello necessario su uno dei pulsanti. Scegliere il pulsante del fabbricante automobilistico per compilare il campo corrispondente.

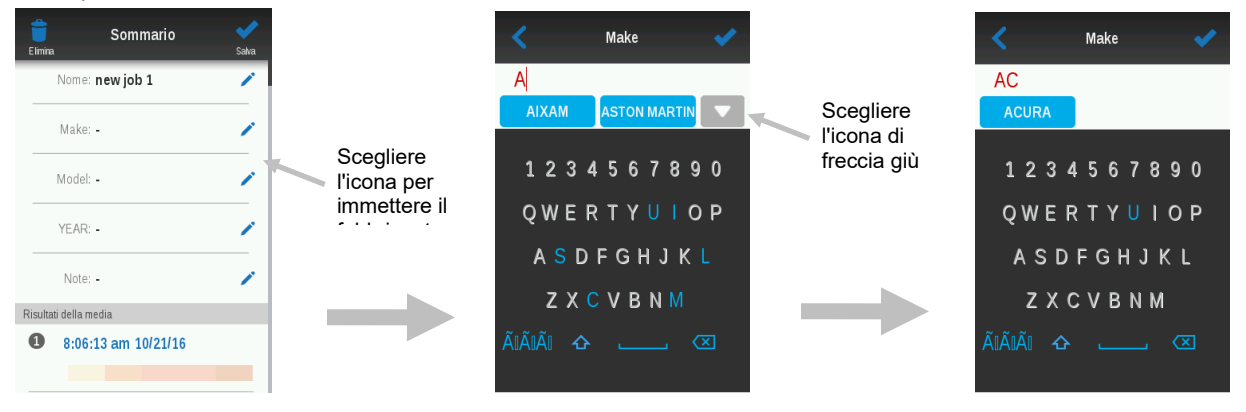

3. Selezione conclusa, scegliere l'icona segno di spunta nella parte superiore della schermata per salvare il fabbricante.

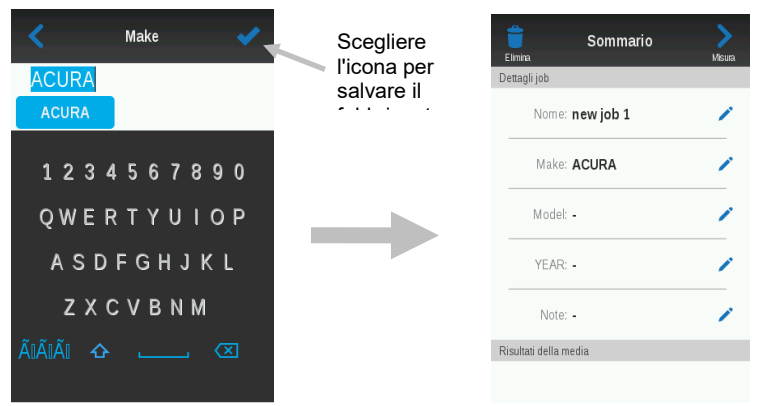

4. Per continuare con l'immissione dei dettagli descrizioni per altri veicoli, basta scegliere le icone di modifica **Modello, Anno e Note** secondo necessità.

### <span id="page-29-0"></span>**Eliminare job**

È possibile eliminare ogni o tutti i job in una sola volta dall'elenco Job completati nella schermata principale. **Unico job**

1. Per eliminare un unico job, scegliere l'icona Elimina **de accanto al job che si desidera eliminare** dall'elenco Completati. Bisogna scorrere la schermata su o giù se il job che si vuole eliminare non viene visualizzato nell'elenco.

2. Viene richiesto di confermare che si desidera eliminare il job definitivamente. Scegliere **Elimina** per confermarlo o **Non** per tornare alla schermata principale di job.

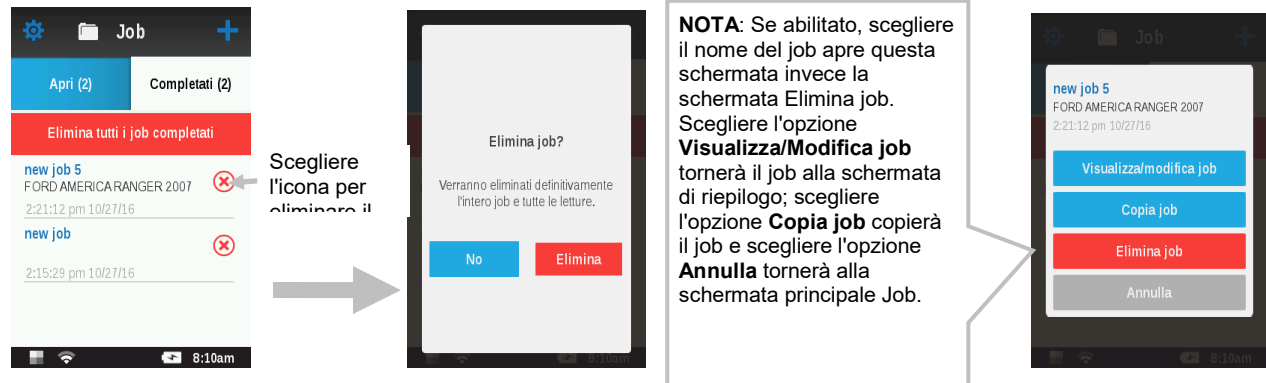

# **Tutti i job**

- 1. Per eliminare tutti i job dall'elenco Completati, scegliere **Elimina tutti i job completati**.
- 2. Viene richiesto di confermare che si desidera eliminare tutti i job definitivamente. Scegliere **Elimina** per confermarlo o **Non** per tornare alla schermata principale di job.

# <span id="page-31-0"></span>**APPENDICI**

### <span id="page-31-1"></span>**Informazioni sull'assistenza**

X-Rite fornisce un servizio di riparazione ai propri clienti. Vista la complessità dei circuiti elettronici dell'apparecchiatura, tutte le riparazioni sotto o fuori garanzia devono essere sollecitate ad un Centro di Servizi Autorizzati. Nel caso di interventi fuori garanzia, il cliente coprirà i costi di riparazione e spedizione al Centro di Servizi Autorizzati e lo strumento completo e senza modifica dovrà essere spedito nell'imballaggio originale con tutti gli accessori in dotazione.

La X-Rite, Incorporated ha uffici in tutto il mondo. Potete contattarci utilizzando uno dei seguenti metodi:

- Per localizzare il Centro di Servizi X-Rite più vicino, visitare il nostro sito Web all'indirizzo: www.xrite.com e fare clic sul collegamento **Contattaci**.
- Per supporto online, visita il nostro sito Web e fai clic sul collegamento **Supporto**. Qui potete trovare aggiornamenti software o firmware, documentazioni o le domande più frequenti che possono risolvere rapidamente molti problemi comuni agli utenti.
- Inviate un'e-mail al Supporto Tecnico (casupport@xrite.com) dettagliando il vostro problema ed elencando le vostre informazioni di contatto.
- Per domande su vendite o per acquistare cavi e accessori, visita il nostro sito Web o contatta il rivenditore o centro di servizi X-Rite più vicino.
- Problemi e domande possono anche essere inviati via fax all'ufficio locale X-Rite elencato sul nostro sito Web.

### <span id="page-31-3"></span><span id="page-31-2"></span>**Pulizia dello strumento**

### **Pulizia generale**

Le parti esterne dello strumento può essere pulite con una stoffa inumidita in acqua o una soluzione detergente leggera. Vernice secca sulla parte esterna dello strumento può essere rimossa con una spatola.

### **Note importanti:**

- NON usare qualsiasi tipo di solventi per pulire lo strumento; questa procedura danneggerà le parti esterne ed i componenti elettronici interni.
- Non utilizzare aria compressa per pulire lo strumento. La pulizia dello strumento con aria soffiata può inserire sporco nello strumento dalla parte esterna e contaminare i componenti ottici.

### <span id="page-31-4"></span>**Pulizia del riferimento di calibrazione**

Si deve pulire la ceramica bianca e la ceramica di effetti, nel riferimento di calibrazione, usando una soluzione detergente leggera e acqua tiepida, sciacquarle completamente con acqua tiepida e asciugarle con un panno pulito. È necessario asciugare il riferimento completamente prima di eseguire una misurazione di calibrazione.

### <span id="page-32-0"></span>**Sostituzione delle Batterie**

**NOTA:** se fece cadere il pacco di batterie, controllare che non sia danneggiato e sostituirlo se necessario.

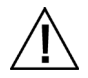

Utilizzare le batterie ricaricabile agli ioni litio fornite; altri tipi possono causare lesioni personali o danni al dispositivo. Le batterie di ricambio possono essere acquistate presso il rappresentante autorizzato X-Rite o E-One Moli Energy Corp.

**1.** Con cautela, girare lo strumento e far scorrere il meccanismo di chiusura (1) che fissa il coperchio di accesso al pacco delle batterie. Aprire il coperchio di accesso.

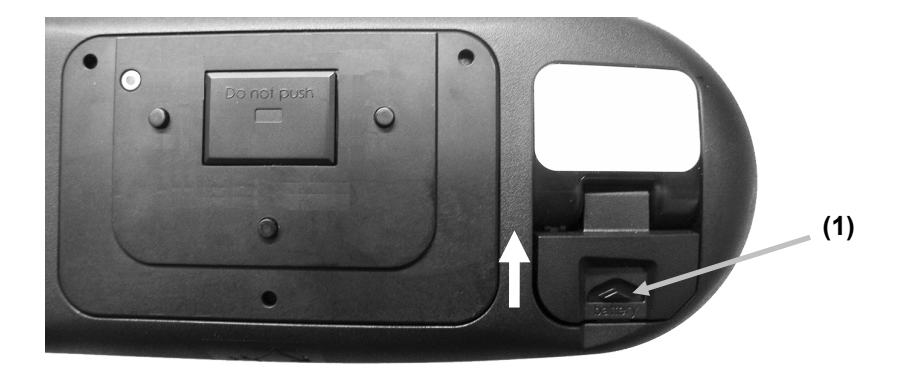

- **2.** Premere il meccanismo di chiusura del pacco batterie (2) nell'alloggiamento delle batterie per consentire al pacco di uscire dal vano.
- **3.** Girare lo strumento per rimuovere il pacco di batterie.
- **4.** Inserire il nuovo pacco di batterie (3) nello strumento coi contatti dorati rivolti verso il basso fino a posizionare la batteria sotto il meccanismo di chiusura (2).

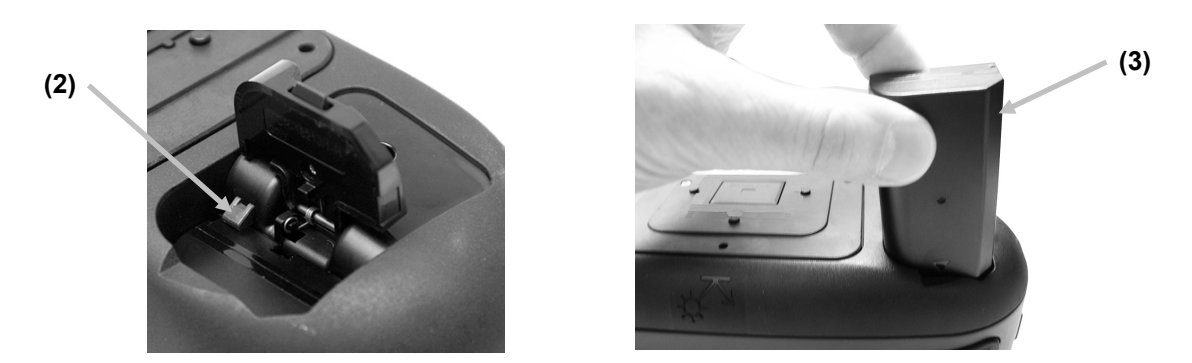

**5.** Chiudere il coperchio di accesso premendo verso il basso fino a chiudere in posizione.

# <span id="page-33-0"></span>**Soluzione dei problemi**

Prima di contattare il servizio di assistenza X-Rite per quanto riguarda qualsiasi problemi dello strumento, provare la/le soluzione/i descritta/e di seguito. Se il problema persiste, contattaci utilizzando uno dei metodi elencati nella sezione Informazioni Relative ai Servizi.

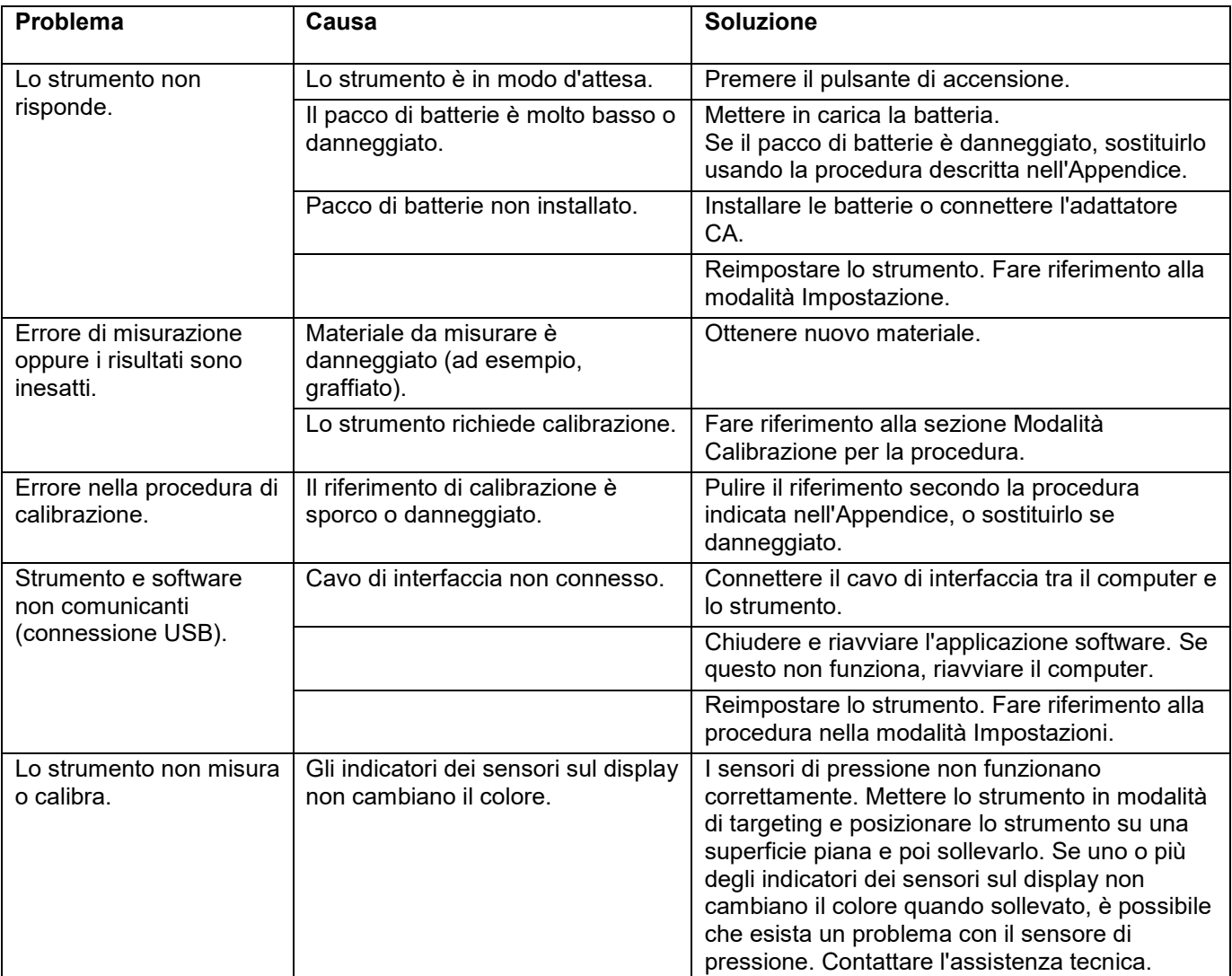

## <span id="page-34-0"></span>**Specificazioni dello Strumento**

### **Geometrie di misurazione**

### **Geometrie di misurazione spettrale multi-angolare secondo ASTM:**

• r45as-15, r45as15, r45as25, r45as45, r45as75, r45as110

### **Geometrie di misurazione di struttura basata su immagine**

- La fotocamera viene posizionata a 15° rispetto alla normale.
- Geometrie di Misurazione: r15as15, r15as-45, r15as45, 15as80 e semi diffusa

### **Tecnologia di analizzatore spettrale**

Un analizzatore spettrale a 45° rispetto alla normale è disponibile per le sopraddette geometrie di misurazione multiangolare.

- Reticolo a diffrazione olografica con matrice di fotodiodi 128 pixel (tecnologia i1)
- Risoluzione spettrale continua di 10 nm
- Dimensione spot di lettura ~9 x 12 mm

### **Tecnologia fotocamera**

- Fotocamera CMOS RGB
- Campo visivo 9 x 12 mm
- Immagini HDR standardizzate calcolate con risoluzione calibrata
- Dimensione di pixel 25 μm nello spazio oggetti
- Risoluzione ottica 50 μm
- Spazio colori XYZ
- Formato dati EXR

### **Illuminazione direzionale**

### **Tecnologia**

- Tecnologia LED
- LED bianco ad alta potenza

### **Gamma lunghezze d'onda**

• Gamma lunghezze d'onda di illuminazione: predefinita da 400 nm a 700 nm

### **Dimensione del punto**

• Dimensione spot di illuminazione 13 x 16 mm

### **Prestazione di misurazione spettrale**

### **Ripetibilità a breve termine (MCDM)**

- MCDM: Differenza colore media rispetto alla media. 10 misurazioni ad ogni 10 s
- MCDM <= 0.05 dE su ceramica bianca BCRA

### Alla temperatura di 23°+-1°C e umidità relativa di 40-60%

Test 100% sulla linea di produzione.

### Prestazione interstrumentale MCDP, XCDP, XCDS

- MCDP: Differenza colore media rispetto alla popolazione
- XDCP: Differenza colore massima rispetto alla popolazione
- XCDS: Differenza colore massima rispetto allo standard. Lo standard è definito come la popolazione centroide MA91 trasferita alla linea di produzione HEFI.

### **Insieme di colori**

- Insieme ceramico BCRA o equivalente
- Pannelli metallici
	- I pannelli metallici sono i 3 campioni metallici utilizzati sulla linea di calibrazione MA98

### **Limiti**

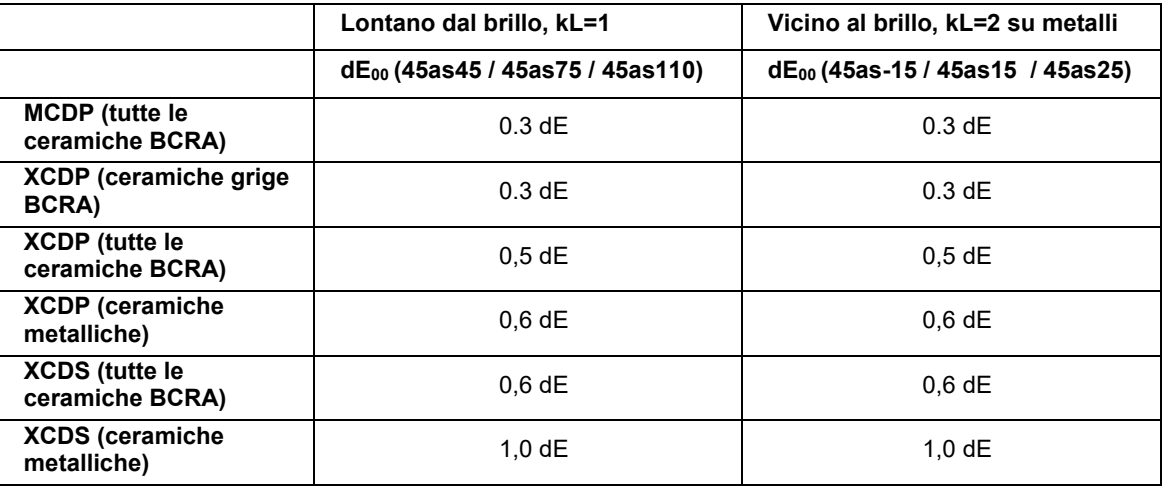

Alla temperatura di 23°+-1°C e umidità relativa di 40-60%

### **Tempo di misurazione**

• Sequenza di misurazione < 4 s

### **Interfacce dati**

- USB 2.0
- WLAN (IEEE 802.11 b/g/n). Display
- LCD a colori TFT
- Diagonale di 3.5 pollice.
- Risoluzione: QVGA (320 x 240 pixels)

### **Pulsanti**

- Pulsante di misurazione dedicato, in posizione ergonomica, per il funzionamento da solo o con conferma tramite perni di contatto con l'apertura di misurazione
- Navigazione con interfaccia grafica su display tattile capacitivo

### **Alimentazione elettrica e da batterie**

- Pacco di batterie ricaricabili agli ioni litio sostituibile dall'utente
- Alimentatore esterno AC/DC con una gamma di tensione di ingresso che copre esigenze globali
- La batteria si ricarica all'interno dello strumento
- L'alimentatore è collegato al dispositivo con un connettore di alimentazione dedicato
- Lo strumento indica se è in stato di ricarica
- Mentre lo strumento è acceso, mostra lo stato della batteria in %
- La capacità della batteria è sufficiente per prendere 1000 misurazioni

### **Dimensioni memoria**

Capacità di memorizzazione per 100 misurazioni di colori automobili (con 5 misurazioni tecniche per veicoli (spettrali + 6 immagini)).

### **Dimensioni e peso**

- Peso massimo: 1.500g
- Dim. appross.: A: 128 mm; P: 95mm; L: 267mm

### **Ambiente**

Lo strumento deve essere robusto per l'utilizzo desiderato in ambiente di officina riparazione auto.

- Temperatura di funzionamento: 10° C a 40° C (50° F a 104° F)
- Umidità massima: massimo 85% Umidità Relativa, senza condensa
- Temperatura di immagazzinamento: -20° C a 50° C (-4° F a 122° F)
- Uso: Solamente Interno
- Altitudine: 2.000m
- Grado di inquinamento: 2
- Sovratensione Transiente: categoria II

Il design e le specifiche del prodotto sono soggette a modifiche senza preavviso.

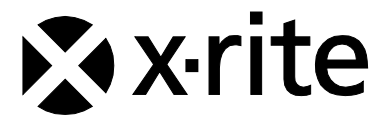

### **Sede Centrale**

X-Rite, Incorporated 4300 44th Street SE Grand Rapids, Michigan 49512 Telefono: (+1) 800 248 9748 o (+1) 616 803 2100 (al di fuori degli Stati Uniti) Fax: (+1) 800 292 4437 o (+1) 616 803 2705

### **Sede Europea**

X-Rite Europe GmbH Althardstrasse 70 8105 Regensdorf Svizzera Telefono: (+41) 44 842 24 00 Fax: (+41) 44 842 22 22

### **Sede Asiatica del Pacifico**

X-Rite Asia Pacific Limited Suite 2801, 28th Floor, AXA Tower Landmark East, 100 How Ming Street Kwun Tong, Kowloon, Hong Kong Telefono: (852) 25686283 Fax: (852) 2885 8610

Visita il sito Web [www.xrite.com](http://www.xrite.com/) per informazioni sull'ufficio locale più vicino.